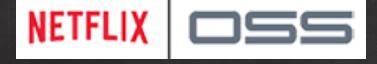

## Deep Dive into Cloud Native Open Source with NetflixOSS

GOTO Copenhagen/Aarhus 2014 Adrian Cockcroft – Battery Ventures - @adrianco

Thanks to Ruslan Meshenberg – Netflix - @rusmeshenberg

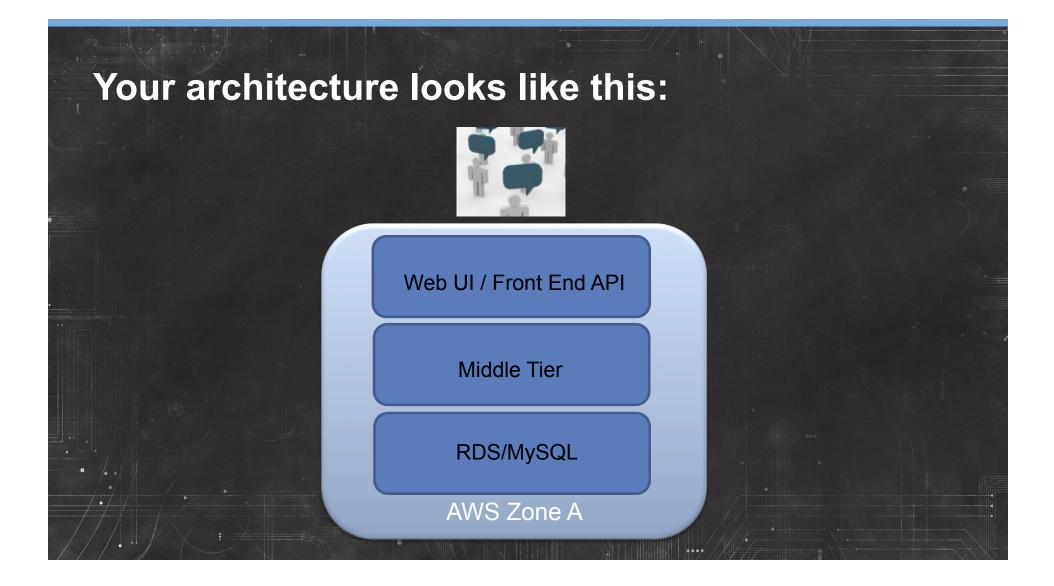

## Congratulations, your startup got funding!

- More developers
- More customers
- Higher availability
- Global distribution
- No time....

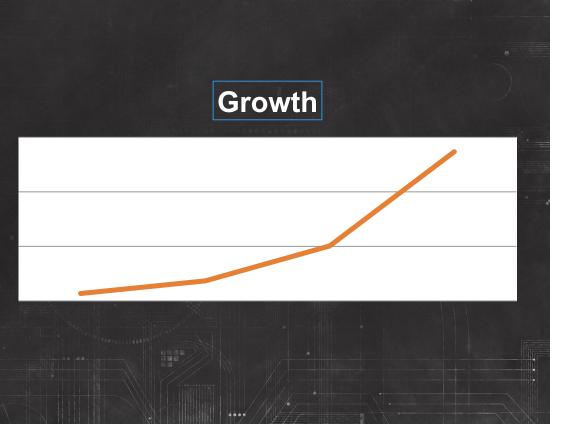

## Now it needs to look more like this...

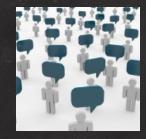

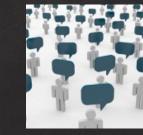

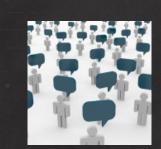

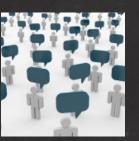

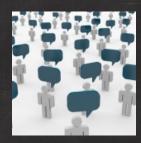

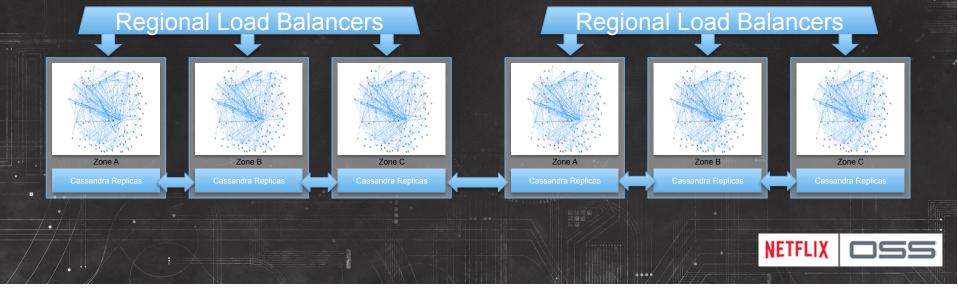

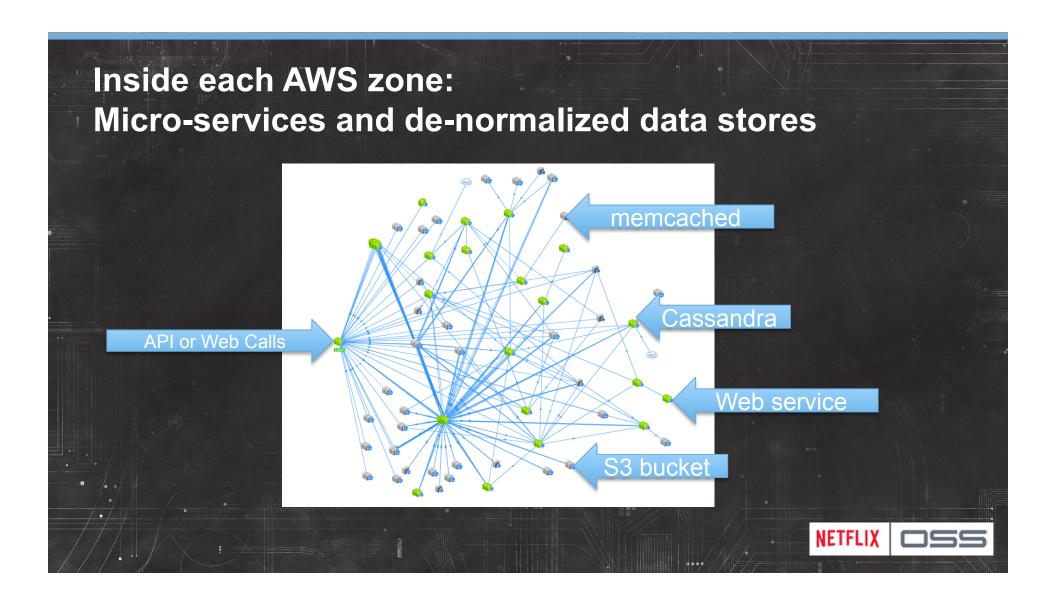

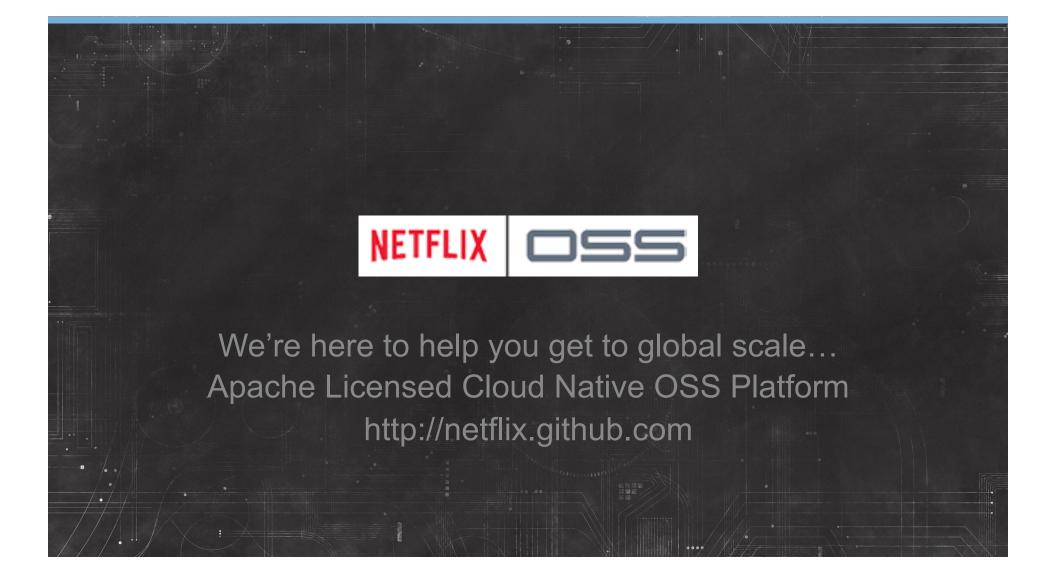

#### Laptop Stickers with the newest logo!

- I have one sheet of 7 with me
- 2 for CPH, 5 for Aarhus
- Whoever uses the most NetflixOSS projects gets first pick of the sticker they want...
- Audience participation time!

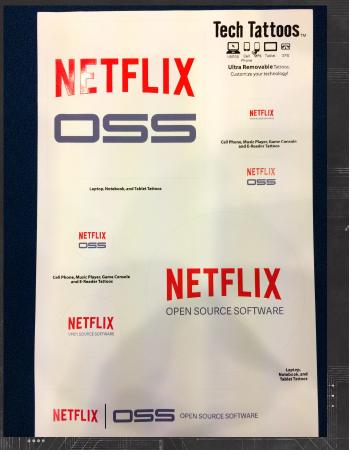

# Audience Quiz – What do these do? (1/6)

Availability

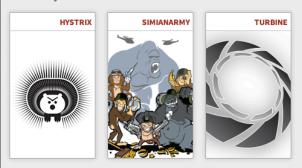

**Cloud Management** 

ICE ASGARD FRIGGA GLISTEN

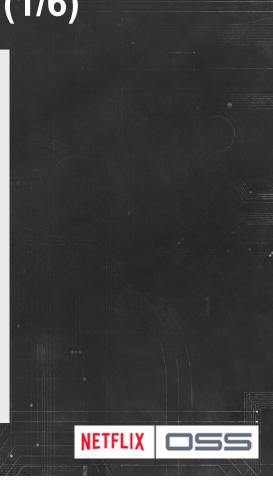

# Audience Quiz – What do these do? (2/6)

Persistence Systems

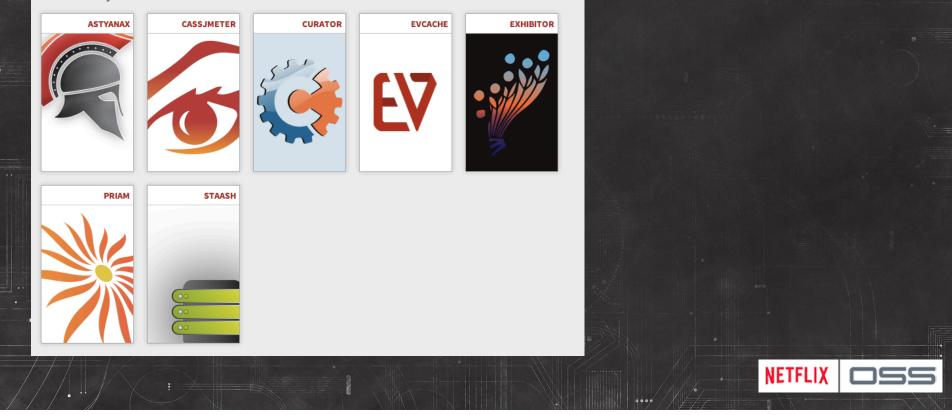

# Audience Quiz – What do these do? (3/6)

**Platform Libraries** 

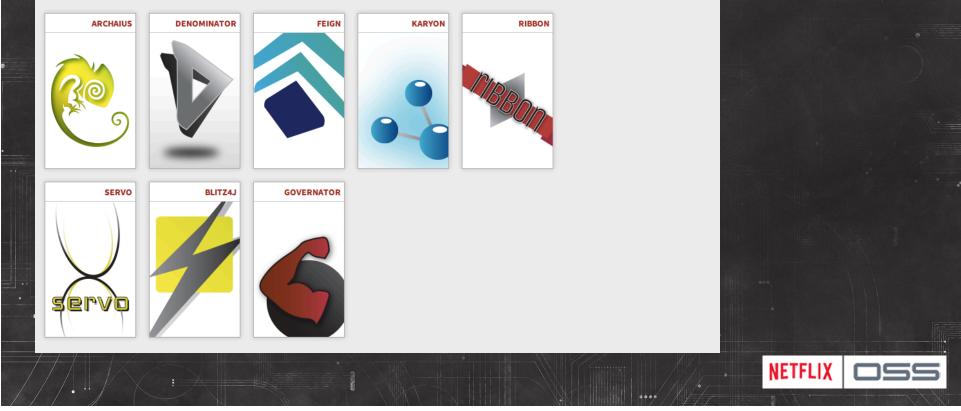

# Audience Quiz – What do these do? (4/6)

Infrastructure Services

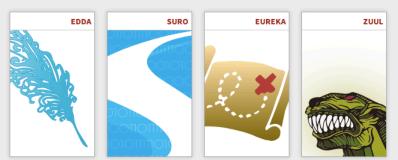

**Developer Productivity** 

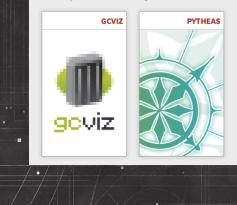

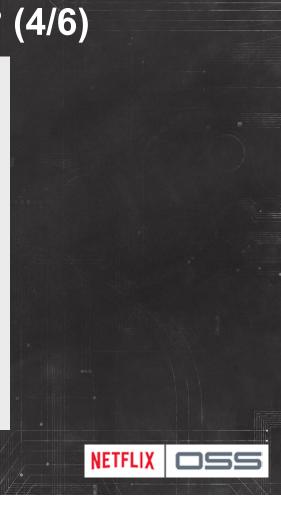

# Audience Quiz – What do these do? (5/6)

**Build and Deploy Tools** 

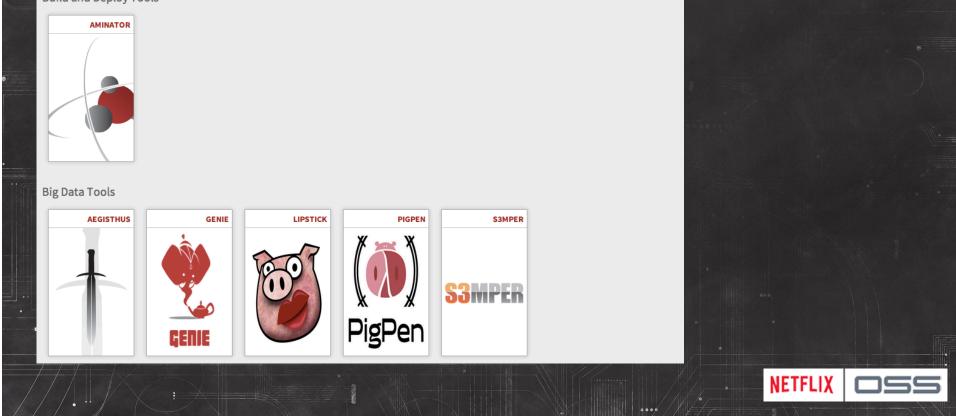

# Audience Quiz – What do these do? (6/6)

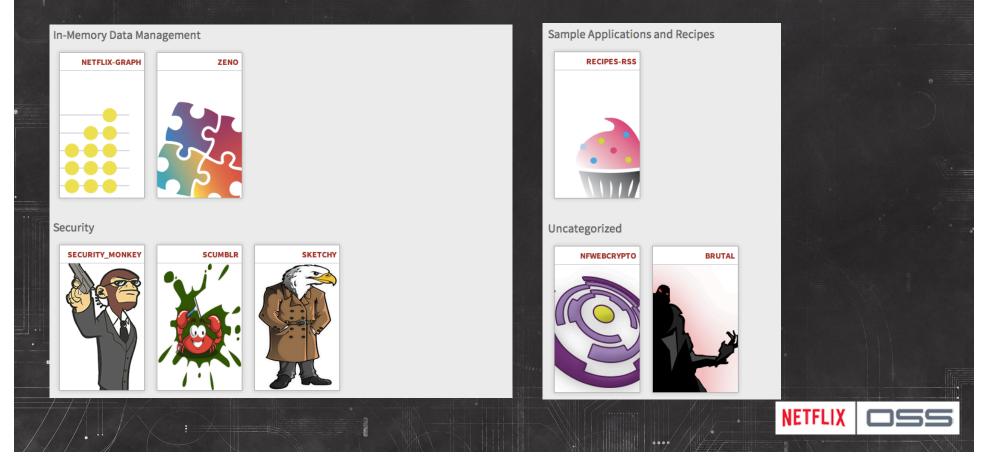

#### Getting started with NetflixOSS Step by Step

- 1. Set up AWS Accounts to get the foundation in place
- 2. Account Management Tools: Asgard for deploy & Ice for cost monitoring
- 3. Security and access management: Security Monkey, Scumblr, Sketchy
- 4. Build Tools: Aminator to automate baking AMIs
- 5. Service Registry and Searchable Account History: Eureka & Edda
- 6. Configuration Management: Archaius dynamic property system
- 7. Data storage: Cassandra, Astyanax, Priam, EVCache
- 8. Dynamic traffic routing: Denominator, Zuul, Ribbon, Karyon
- 9. Availability: Simian Army (Chaos Monkey), Hystrix, Turbine
- 10. Developer productivity: Blitz4J, GCViz, Pytheas, RxJava
- 11. Big Data: Genie for Hadoop PaaS, S3mper, Lipstick and Pigpen for Pig

NETFLIX

12. Sample Apps to get started: RSS Reader, ACME Air, FluxCapacitor

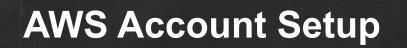

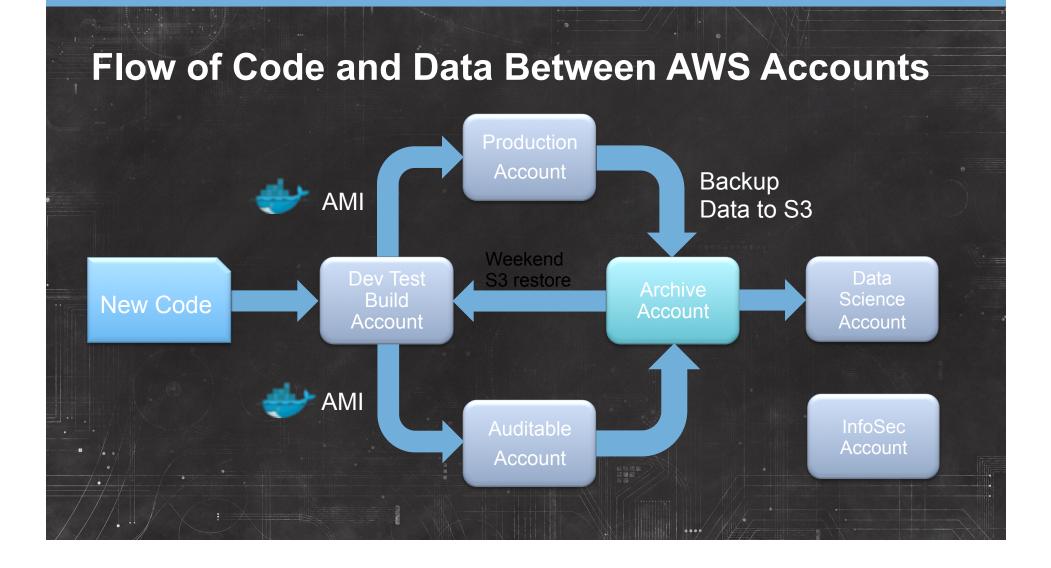

## Account Security (don't be like Codespaces!)

- Protect Accounts
  - Two factor authentication for primary login
- Delegated Minimum Privilege
  - Create IAM roles for everything
- Security Groups
  - Control who can call your services

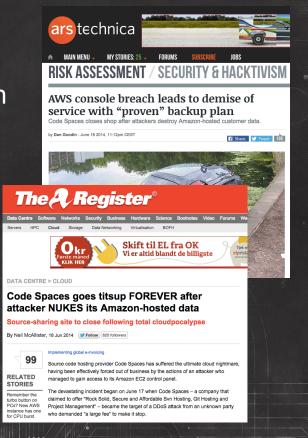

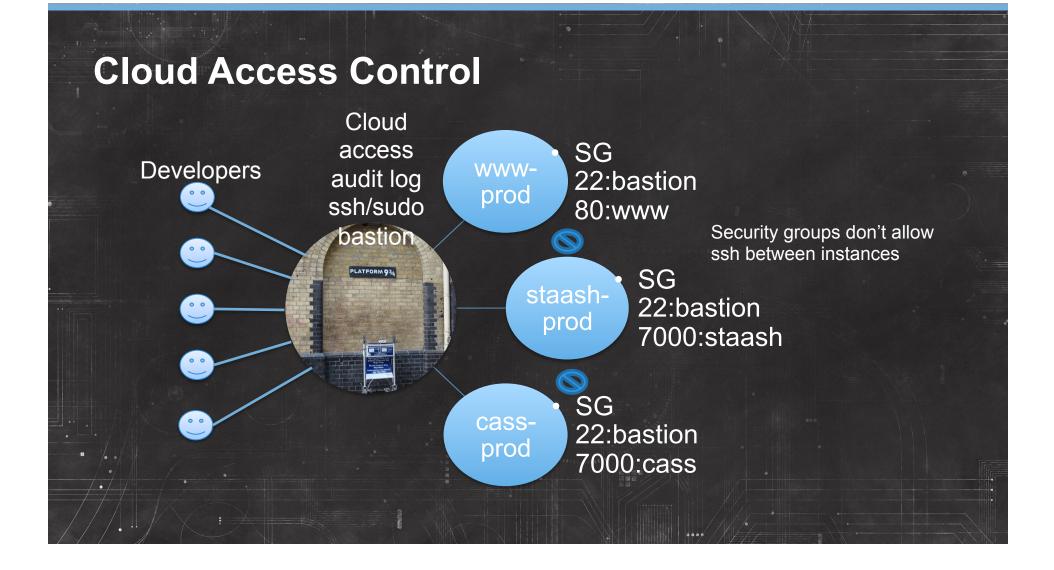

|                       |             |                |                 |                |         |                                         |                   |                        | evelope                                                                                                    |               |                       |
|-----------------------|-------------|----------------|-----------------|----------------|---------|-----------------------------------------|-------------------|------------------------|----------------------------------------------------------------------------------------------------|---------------|-----------------------|
|                       |             |                |                 |                |         |                                         |                   |                        |                                                                                                    | 6             | 2                     |
| 🛛 🔞 Security Monkey 🕬 | h Reports - | Settings       |                 |                |         |                                         |                   | Signed in as patric    | 19 II                                                                                                    |               |                       |
| Search Q              | Items       |                |                 |                |         |                                         |                   |                        | 1-25 of 30                                                                                                    | E             |                       |
| Region                | Active      | Technology     | Account         | Region         | Name    |                                         | issues Sc         | ore First Seen         | Last Modified                                                                                                    |               |                       |
|                       | -           | keypair        | pat_enterprises | -              | proxylq | C Security Mo                           |                   | Reports - Settings     |                                                                                                    |               | Signed in as patrick@ |
| Tech                  | -           | keypair        | pat_enterprises | us-east-1      | Securit | SSH_HTTP                                |                   | Issues                 |                                                                                                    |               |                       |
|                       | -           | keypair        | pat_enterprises | us-west-2      | newitP  |                                         |                   |                        | the first state in the state in the first state in the first state in the state in the state in |               |                       |
| Account               | -           | keypair        | pat_enterprises | us-west-2      | opticE2 | Technology                              | securitygroup     | Attention: The folio   | wing issues have been raise and need to be fixed                                                                                                    | or justified. |                       |
|                       | -           | lamrole        | pat_enterprises | universal      | Securit | Region                                  | us-west-2         | Issue<br>Security Grou | up contains 0.0.0.0/0                                                                                                    | Score         | Notes<br>0.0.0.0/0    |
| Name                  | 1           | iamrole        | pat_enterprises | universal      | Securit | Account                                 | pk_enterprises    |                        |                                                                                                    | -             | lus                   |
|                       | -           | lamuser        | pat_enterprises | universal      | dropbo  |                                         |                   |                        |                                                                                                    |               |                       |
|                       | -           | s3             | pat_enterprises | us-west-2      | www.sa  | Discovery Timeli                        | ine 1             | Jun 29, 2014 5:52:1    | 4 AM                                                                                                    |               | <b>4</b> P            |
| Search Config         | -           | s3             | pat_enterprises | us-west-1      | www.25  | Jumplist of revision<br>has discovered. | s Security Monkey | Diff                   | {<br>"description": "SSH_HTTP",                                                                                                    |               |                       |
|                       | -           | \$3            | pat_enterprises | us-west-2      | saythat | Jun 29, 2014 5:52:14                    | AM                | Current                | "rules": [                                                                                                    |               |                       |
| Status                | ~           | s3             | pat_enterprises | us-west-1      | zsh.sh  |                                         |                   |                        | "from_port": "22",<br>"ip_protocol": "tcp",                                                                                                    |               |                       |
| None (Return Both) \$ | -           | securitygroup  | pat_enterprises | us-east-1      | launch  |                                         |                   |                        | "to_port": "22",<br>"owner_id": null,                                                                                                    |               |                       |
| Туре                  | -           | securitygroup  | pat_enterprises | ap-northeast-1 | default |                                         |                   |                        | "name": null,<br>"group_id": null,                                                                                                    |               |                       |
| Items \$              | 1           | securitygroup  | pat_enterprises | us-west-2      | SSICH   |                                         |                   |                        | "cidr_ip": "0.0.0.0/0"<br>},                                                                                                    |               |                       |
|                       |             | cardination in | nat enterprises | ap-southeast-1 | default |                                         |                   |                        | {<br>"from_port": "80",                                                                                                    |               |                       |

## **Use Scumblr to Watch for External Attackers**

- Search for mentions of your brand online
  - Google, Bing, eBay, Pastebin, Twitter etc.
  - Look for discussions of dos attacks, fraud and user accounts
- Build workflows to notify and respond
  - Capture safely and anonymously using Sketchy

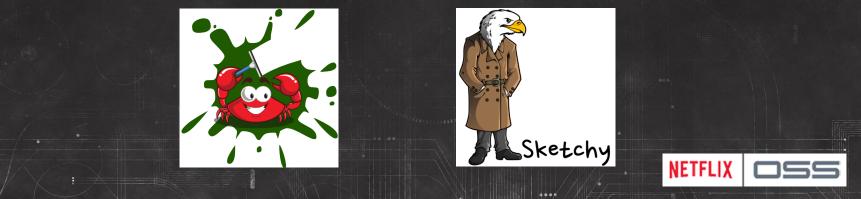

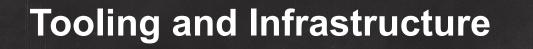

## **Fast Start Amazon Machine Images**

https://github.com/Answers4AWS/netflixoss-ansible/wiki/AMIs-for-NetflixOSS

Pre-built AMIs for

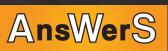

NETFLIX

- Asgard developer self service deployment console
- Aminator build system to bake code onto AMIs
- Edda historical configuration database
- Eureka service registry
- Simian Army Janitor Monkey, Chaos Monkey, Conformity Monkey
- NetflixOSS Cloud Prize Contribution
  - Produced by Answers4aws Peter Sankauskas

### Fast Setup CloudFormation Templates

http://answersforaws.com/resources/netflixoss/cloudformation/

- CloudFormation templates for
  - Asgard developer self service deployment console
  - Aminator build system to bake code onto AMIs
  - Edda historical configuration database
  - Eureka service registry
  - Simian Army Janitor Monkey for cleanup,

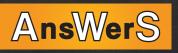

NETFLIX

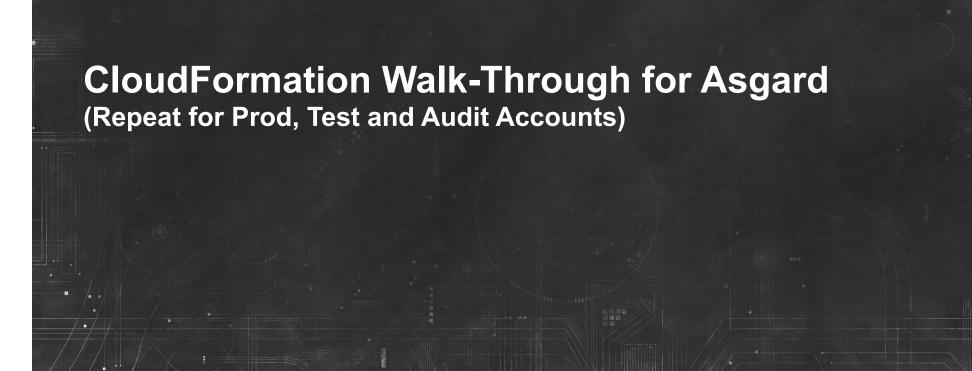

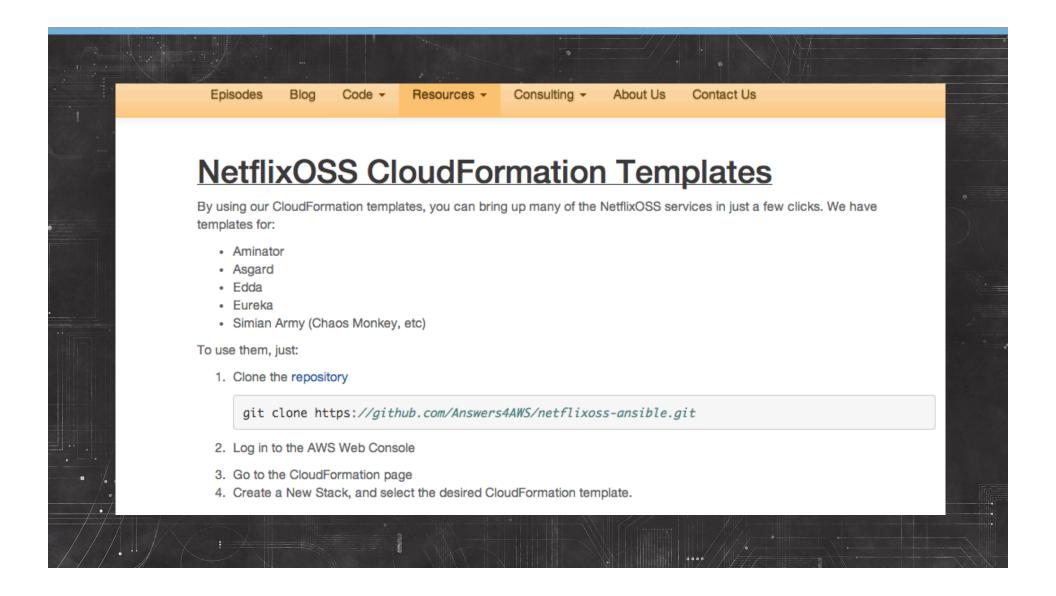

# Setting up Asgard – Step 1 Create New Stack

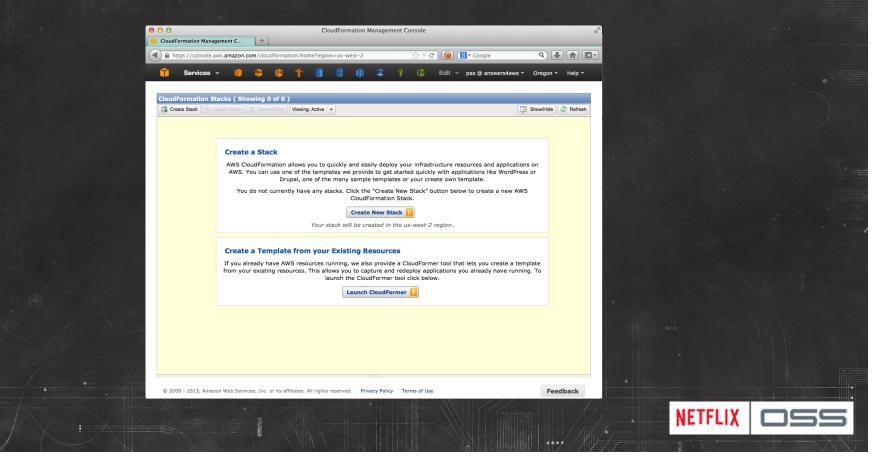

# Setting up Asgard – Step 2 Select Template

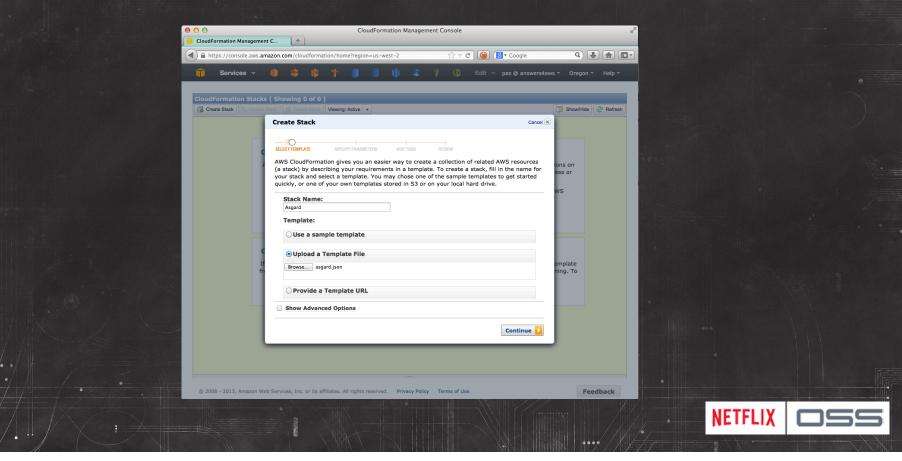

# Setting up Asgard – Step 3 Enter IP and Keys

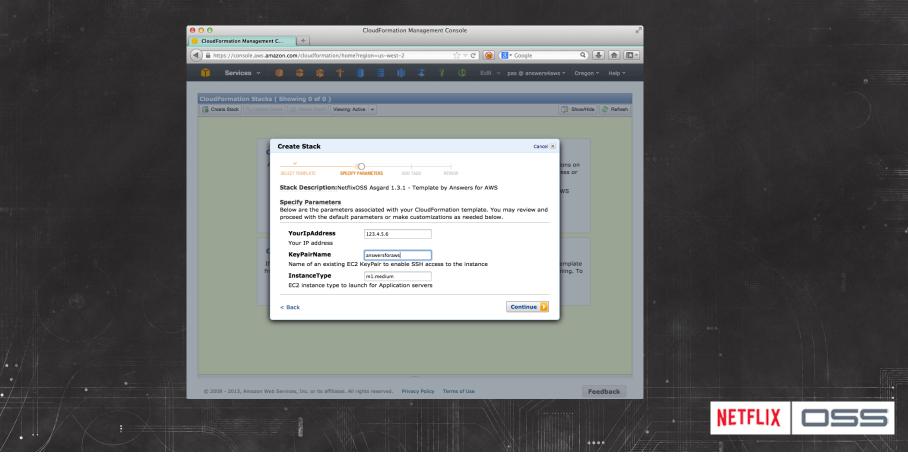

| CloudFormation Mar     Attps://console     Services | .aws.amazon.com/cloudformation/home?region=us-west-2 ☆ マ 🕻 🛞                                                                                                    | 8 ▼ Coogle Q ↓ 7<br>pas @ answers4aws × Oregon × H |         |  |
|-----------------------------------------------------|----------------------------------------------------------------------------------------------------|----------------------------------------------------|---------|--|
| CloudFormation                                      | Stacks ( Showing 0 of 0 )<br>Under Stack Stack Viewing: Active +                                                                                                    | 📑 Show/Hide 🖉 I                                    | Refresh |  |
|                                                     | Create a Stack  Create Stack  LiceTRUMPARE BECOMPARAMETERS DD IAS BELOW  Add tags to your stack to simplify the administration of your infrastructure. A key/value pair and will flow to resources inside your stack. You can add up to to each stack along with an optional value for each key. For more information Stack in the CloudFormation User Guide.  Key (127 characters maximum) Add another Tag. (Maximum of 10)  < Back | 10 unique keys                                     |         |  |
|                                                     |                                                                                                    |                                                    |         |  |

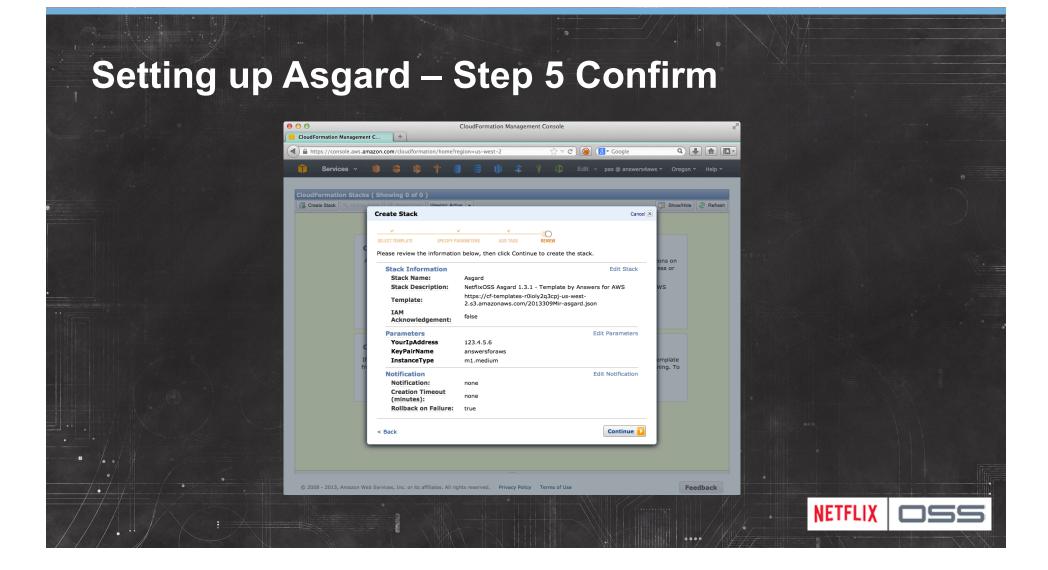

## Setting up Asgard – Step 6 Watch CloudFormation

|      | te Stack                            | tacks ( Showing 1 of | L)<br>k Viewing: Acti  | ve 🕶                  |               |                                       | 😡 Show/Hide 🖉 Refresh     |  |  |
|------|-------------------------------------|----------------------|------------------------|-----------------------|---------------|---------------------------------------|---------------------------|--|--|
| _    | Name                                | Created              |                        | Status                |               | Description                           |                           |  |  |
| 2    | Asgard                              | 2013-11-05 11:24:    | 44 UTC-8               | OCREATE               | _IN_PROGRESS  | NetflixOSS Asgard 1.3.1 - Ter         | nplate by Answers for AWS |  |  |
| Stac | ription Ou<br>:k Events<br>gical ID | tputs Resources      | Events<br>Physical     |                       | Parameters    | Status                                | Refresh Refresh           |  |  |
| -    | -                                   |                      | Physical               |                       |               | Status                                |                           |  |  |
| -    | gardInstance                        |                      | 1-01040351             | 5                     |               | CREATE_IN_PROGRESS CREATE_IN_PROGRESS | Resource creation         |  |  |
| Asg  | gardSecurityO                       | Group                | Asgard-As<br>M31XOSU   | gardSecurity<br>GOWLV | Group-        | CREATE_COMPLETE                       |                           |  |  |
| As   | gardSecurity                        | Group                | Asgard-As<br>M31XOSU   | gardSecurity<br>GOWLV | Group-        | CREATE_IN_PROGRESS                    | Resource creation         |  |  |
| As   | gardSecurity                        | Group                |                        |                       |               | CREATE_IN_PROGRESS                    |                           |  |  |
| Asq  | gard                                |                      | west-2:65<br>/ece97390 |                       | :stack/Asgard | CREATE_IN_PROGRESS                    | User Initiated            |  |  |
|      |                                     |                      |                        |                       |               |                                       |                           |  |  |
|      |                                     |                      |                        |                       |               |                                       |                           |  |  |

## Setting up Asgard – Step 7 Find PublicDNS Name

|            | ack 💊 Update Stack 🔀 Del |                                                       |                                 | 🎲 Show/Hide 🥏 Refresh  |  |
|------------|--------------------------|-------------------------------------------------------|---------------------------------|------------------------|--|
| Nan        |                          | Created                                               | Status                          | Description            |  |
| Asga       | ard                      | 2013-11-05 11:24:44 UTC-8                             | CREATE_COMPLETE                 | NetflixOSS Asgard      |  |
| Descriptio |                          | ces Events Template Parameter                         |                                 | 2 Refresh              |  |
| Key        |                          | Value                                                 | Description                     |                        |  |
| AZ         |                          | us-west-2b                                            | Availability Zone of the newly  | created EC2 instance   |  |
| Instancel  | ſd                       | i-6f8ac35b                                            | InstanceId of the newly create  | ed EC2 instance        |  |
| PrivateDN  | NS                       | ip-10-224-51-230.us-<br>west-2.compute.internal       | Private DNSName of the newly    | r created EC2 instance |  |
| PrivateIP  |                          | 10.224.51.230                                         | Private IP address of the newly | y created EC2 instance |  |
| PublicDN   | S                        | ec2-54-214-104-99.us-<br>west-2.compute.amazonaws.com | Public DNSName of the newly     | created EC2 instance   |  |
| PublicIP   |                          | 54.214.104.99                                         | Public IP address of the newly  | created EC2 instance   |  |
|            |                          |                                                       |                                 |                        |  |

| <b>Open Asgar</b> | I – Step 8 Enter | <b>Credentials</b> |
|-------------------|------------------|--------------------|
|-------------------|------------------|--------------------|

| Initialize Asgard       CloudFormation Management C ×       Initialize Asgard                                                                           | R. A. C. C. C. C. C. C. C. C. C. C. C. C. C. |
|----------------------------------------------------------------------------------------------------|----------------------------------------------|
|                                                                                                    |                                              |
| 🥕 ASGARD                                                                                                    | •                                            |
| Welcome to Asgard!                                                                                                    |                                              |
| Asgard requires <b>your AWS security credentials</b> to run. Enter them below to create an Asgard configuration file at /tomcat7/.asgard/Config.groovy. | /usr/share                                   |
| For more advanced configuration, please consult the the documentation.                                                                                  |                                              |
| Access Key ID:                                                                                                    |                                              |
| Secret Access Key:                                                                                                    |                                              |
| AWS Account Number:                                                                                                    |                                              |
| Use public Amazon images: 🧭                                                                                                    |                                              |
| Save                                                                                                    |                                              |
|                                                                                                    |                                              |
|                                                                                                    |                                              |
|                                                                                                    |                                              |
|                                                                                                    |                                              |
|                                                                                                    |                                              |
|                                                                                                    |                                              |
|                                                                                                    |                                              |
|                                                                                                    |                                              |
|                                                                                                    |                                              |
|                                                                                                    |                                              |
|                                                                                                    | NETFLIX OSS                                  |
|                                                                                                    |                                              |

# Use Asgard – AWS Self Service Portal

| Home 😑 App 🖾 AMI 🍓 Cluster 4 ELB 🗏 EC2<br>Welcome to Asgard in <b>prod</b> in <b>us-east-1 (Virginia)</b>                                                                                                    | SDB 🕼 SNS 🗃 SQS 📄 RDS                                                                                                    | Task                                     |  |
|----------------------------------------------------------------------------------------------------|----------------------------------------------------------------------------------------------------|------------------------------------------|--|
| Abstractions<br>Manage Applications<br>Push images to one or more Application AutoScaling Groups<br>Configure outbound security access for Applications                                                                                                    | AWS Objects<br>Manage Images<br>Manage Auto Scaling Groups<br>Manage Launch Configurations<br>Manage Security Groups<br>Manage Running Instances | Asgard Tasks<br>Monitor Background Tasks |  |
| Help         Environments         Jump to an instance           Obigonostics:         Go           AWS Account: grod<br>AWS Region: us-est:1         Go           AWS Account: (652)         Go           Version: 10.3         Go           Version: 10.1         Go           Version: 10.1         Go           Version: 10.1         Go           Normane: (p-10-224-51-230, IP: 10.224-51.230         Version: 13.1           Version: 13.1         Build: (d=2013-10-25_04-30-29 build#110 @33d7e9bcs61730e1f3d7731d2ff3367 | 'a12af2d3                                                                                                    |                                          |  |
|                                                                                                    |                                                                                                    |                                          |  |

# **Use Asgard - Manage Red/Black Deployments**

| <ul> <li>O</li> <li>O</li></ul> | /show/obiwan                                               | contains two ASCs                                                                                                    | **<br><mark>~</mark> |
|----------------------------------------------------------------------------------------------------|------------------------------------------------------------|----------------------------------------------------------------------------------------------------|----------------------|
| ASGARD prod                                                                                                    | d us-east-1 +                                              | CMC                                                                                                    | •                    |
| Home 🔗 App 🖾 AMI 🔮 Cluster                                                                                                    | ▼                                                          | SQS BRDS Task                                                                                                    |                      |
| Manage Cluster of Sequential Auto S<br>Recommended next step: Switch traffic to the prefe                                                                                                    |                                                            |                                                                                                    | N.                   |
| obiwan-v063     Launch and Terminate are disabled                                                                                                    | e obiwan-v064                                              | Create Next Group: Advanced Options<br>obiwan-v065                                                                                 |                      |
| Resize to 9 min / 12 max                                                                                                    | 9 instances grouped by state<br>Count State Build ELB Disc | AMI Image ID: 179123456789/obiwan-41.2-141730( )                                                                                   |                      |
| 9 instances grouped by state<br>Count State Build ELB Disc<br>4 9 InServic 2580 OUT_OF_SERVICE                                                                                                    | 다 9 InServic ( 583 화 한 UP                                  | Instance<br>Type:     m1.large \$230.400/mo     Filter       Instance<br>Counts:     Min:     9     Desired:     9     Max:     12 |                      |
| No traffic on<br>old version                                                                                                    | Live traffic on<br>new version                             | After launch: Vait for Discovery health check pass                                                                                 |                      |
|                                                                                                    |                                                            | N N                                                                                                    | ETFLIX OSS           |

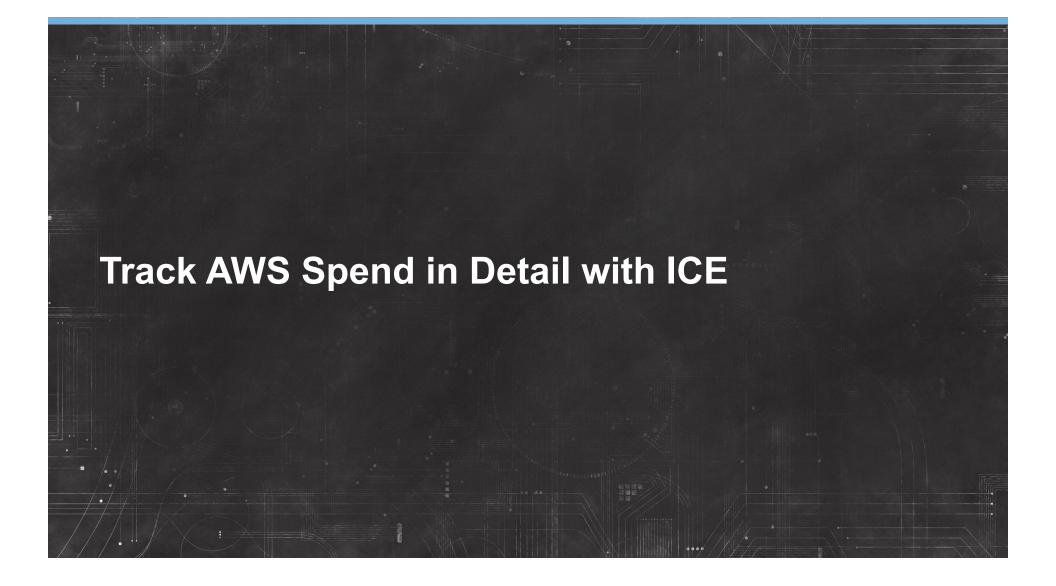

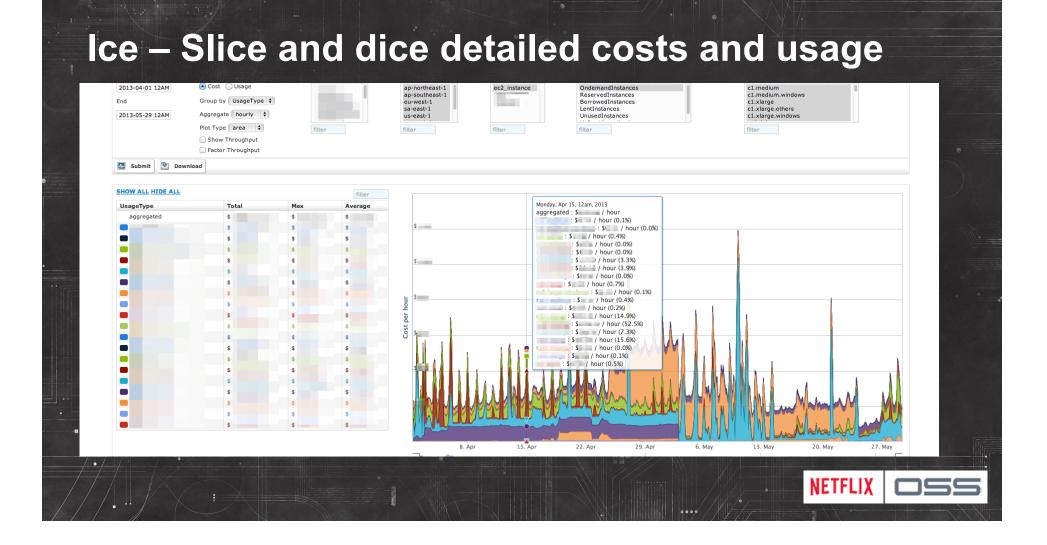

## Setting up ICE

- Visit github site for instructions
- Currently depends on HiCharts
  - Non-open source package license
  - Free for non-commercial use
  - Download and license your own copy
  - We can't provide a pre-built AMI sorry!
  - Long term plan to make ICE fully OSS

NETFLIX

– Anyone want to help?

#### **Build Pipeline Automation**

Jenkins in the Cloud auto-builds NetflixOSS Pull Requests http://www.cloudbees.com/jenkins

#### **Automatically Baking AMIs with Aminator**

- AutoScaleGroup instances should be identical
- Base plus code/config
- Immutable instances
- Works for 1 or 1000...
- Aminator Launch
  - Use Asgard to start AMI or
  - CloudFormation Recipe

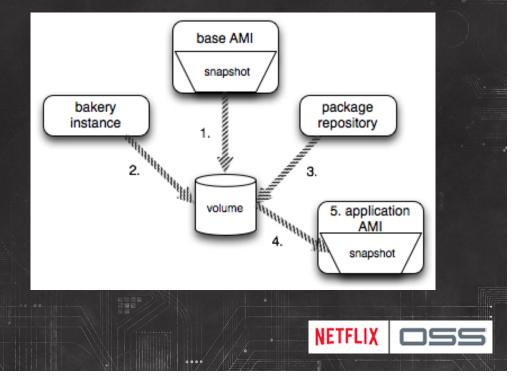

#### **Discovering your Services - Eureka**

| EVCACHE | ami-e794f78e (3), ami-c579ecac<br>(1), | 1c (3), us-<br>east-1d | , <u>i-08:</u> | , <u>i-78e</u> | <u>, i-</u> |
|---------|----------------------------------------|------------------------|----------------|----------------|-------------|
|         |                                        | (1),                   |                |                |             |

- Map applications by name to
  - AMI, instances, Zones
  - IP addresses, URLs, ports
  - Keep track of healthy, unhealthy and initializing instances
  - Eureka Launch
    - Use Asgard to launch AMI or use CloudFormation Template

#### **Deploying Eureka Service – 1 per Zone**

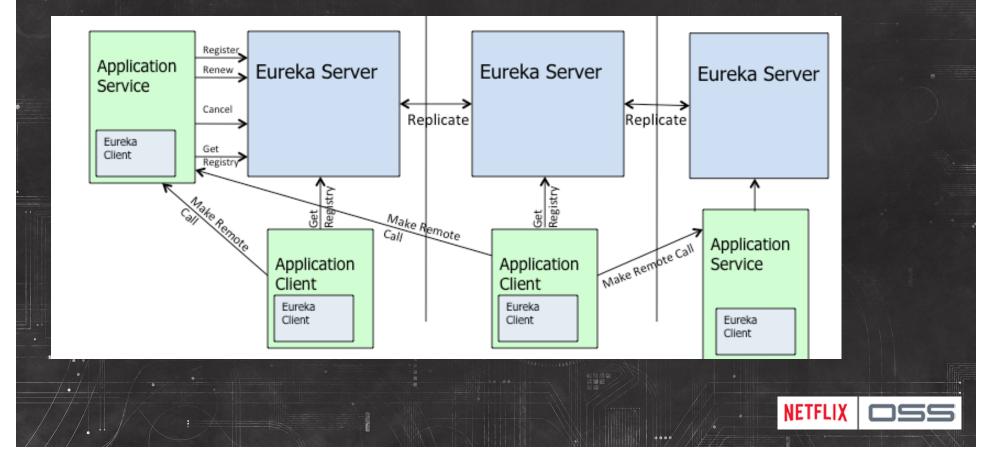

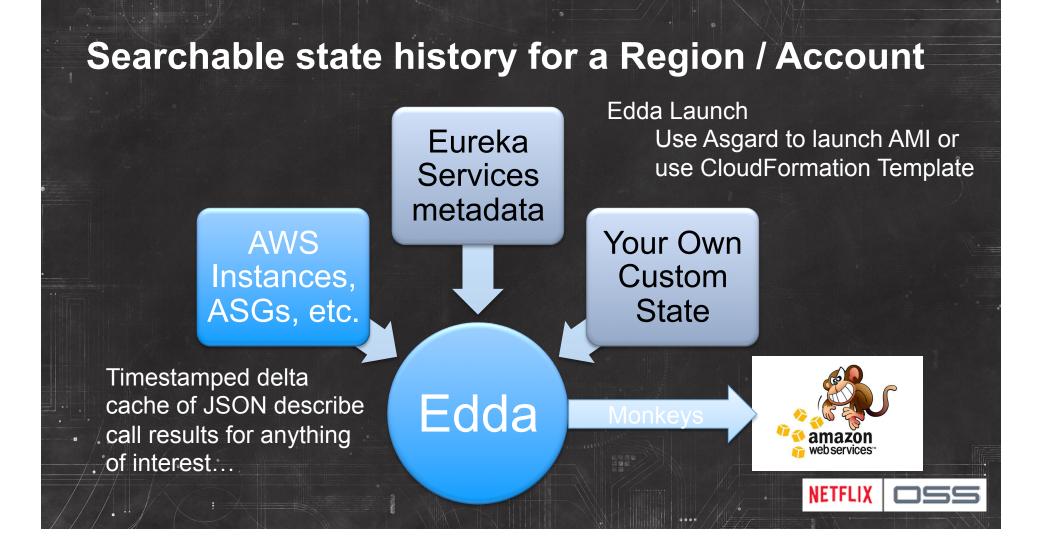

#### **Edda Query Examples**

Find any instances that have ever had a specific public IP address
\$ curl "http://edda/api/v2/view/instances;publicIpAddress=1.2.3.4;\_since=0"
["i-0123456789","i-012345678a","i-012345678b"]

#### Show the most recent change to a security group

\$ curl "http://edda/api/v2/aws/securityGroups/sg-0123456789;\_diff;\_all;\_limit=2" --- /api/v2/aws.securityGroups/sg-0123456789;\_pp;\_at=1351040779810 +++ /api/v2/aws.securityGroups/sg-0123456789;\_pp;\_at=1351044093504 @@ -1,33 +1,33 @@

```
"ipRanges" : [
"10.10.1.1/32",
"10.10.1.2/32",
"10.10.1.3/32",
"10.10.1.4/32"
```

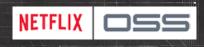

| Archaius – Propert | y Console |
|--------------------|-----------|
|--------------------|-----------|

| A / F / F / F /        | ,                     | Scope Selectio | n                       |       |              |      |          | ×                   |  |
|------------------------|-----------------------|----------------|-------------------------|-------|--------------|------|----------|---------------------|--|
| ↑ FastProperty Explore | er /                  | Region         | us-east-1 (Virginia)    | +     |              |      |          | Impact View         |  |
| Create New Fas         | t Property in te      | Application    | helloworld              | ÷ 1   | ¢ helloworld |      | Current  | stances: 2<br>Scope |  |
|                        |                       | Stack          |                         |       |              |      | region   | us-east-1           |  |
| Name                   | prop.foo              | Cluster        | helloworld-example      | \$ 12 | Ф filter     |      | appld    | helloworld          |  |
| Value                  | 97                    | ASG            | helloworld-example-v140 | \$ 14 | ¢filter      |      | cluster  | helloworld-example  |  |
| Constraints 9          | int:0-99              |                |                         |       |              |      |          |                     |  |
| Description            | property to control % |                |                         |       |              |      |          |                     |  |
| UpdatedBy              | stonse@netflix.com    |                |                         |       |              |      |          |                     |  |
| Notification Email     |                       |                |                         |       |              |      |          |                     |  |
| CMC                    |                       | Select         | t ASG Skip              |       |              | Done | C Repeat | Selection           |  |
| Scope :                | Not Selected          |                |                         |       |              |      |          |                     |  |
|                        | Select Scope          |                |                         |       |              |      |          |                     |  |

## Archaius library – configuration management

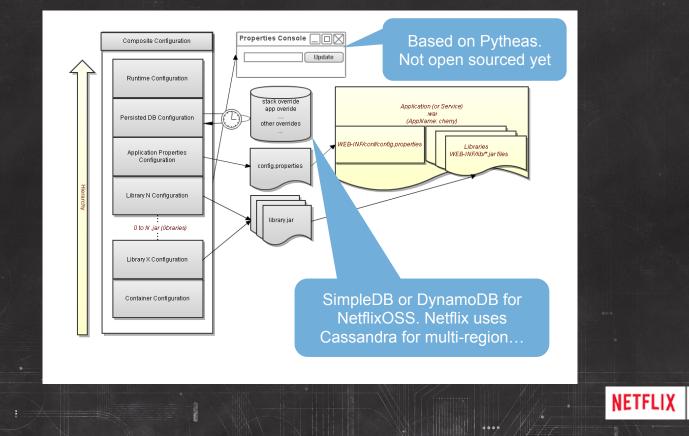

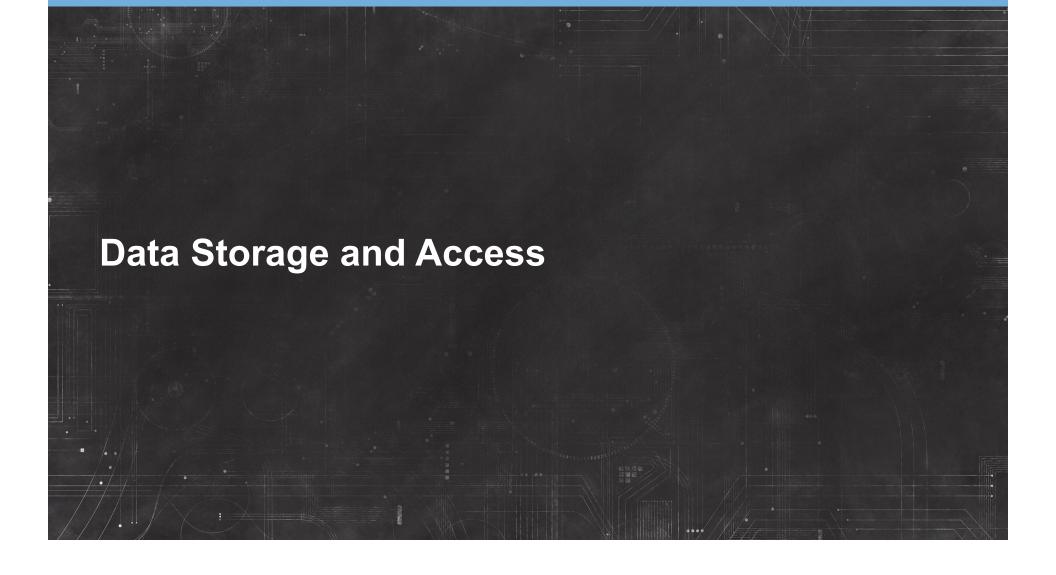

## **Data Storage Options**

- RDS for MySQL
  - Deploy using Asgard
- DynamoDB
  - Fast, easy to setup and scales up from a very low cost base
- Cassandra
  - Provides portability, multi-region support, very large scale
  - Storage model supports incremental/immutable backups
  - Priam: easy deployment automation for Cassandra on AWS

#### Priam – Cassandra co-process

- Runs alongside Cassandra on each instance
- Fully distributed, no central master coordination
- S3 Based backup and recovery automation
- Bootstrapping and automated token assignment.
- Centralized configuration management
- RESTful monitoring and metrics
- Underlying config in SimpleDB (Cass\_turtle for MR)

#### **Astyanax Cassandra Client for Java**

#### Features

- Abstraction of connection pool from RPC protocol

- Fluent Style API
- Operation retry with backoff
- Token aware
- Batch manager
- Many useful recipes
- Entity Mapper based on JPA annotations

#### **Cassandra Astyanax Recipes**

- Distributed row lock (without needing zookeeper)
- Multi-region row lock
- Uniqueness constraint
- Multi-row uniqueness constraint
- Chunked and multi-threaded large file storage
- Reverse index search
- All rows query
- Durable message queue
- Contributed: High cardinality reverse index

#### **EVCache - Low latency data access**

- multi-AZ and multi-Region replication
- Ephemeral data, session state (sort of)
- Client code
- Memcached

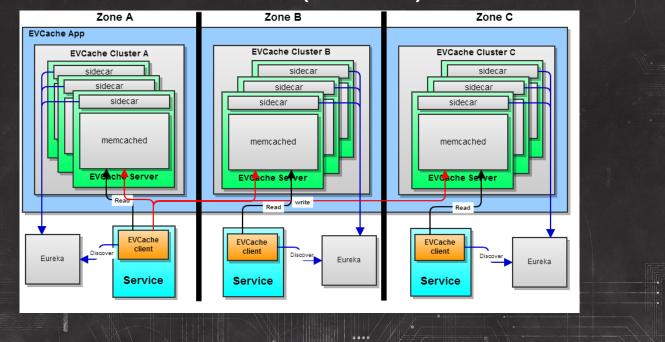

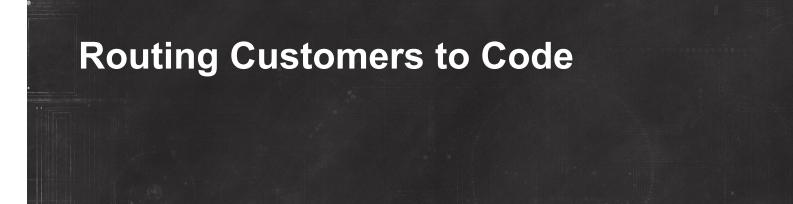

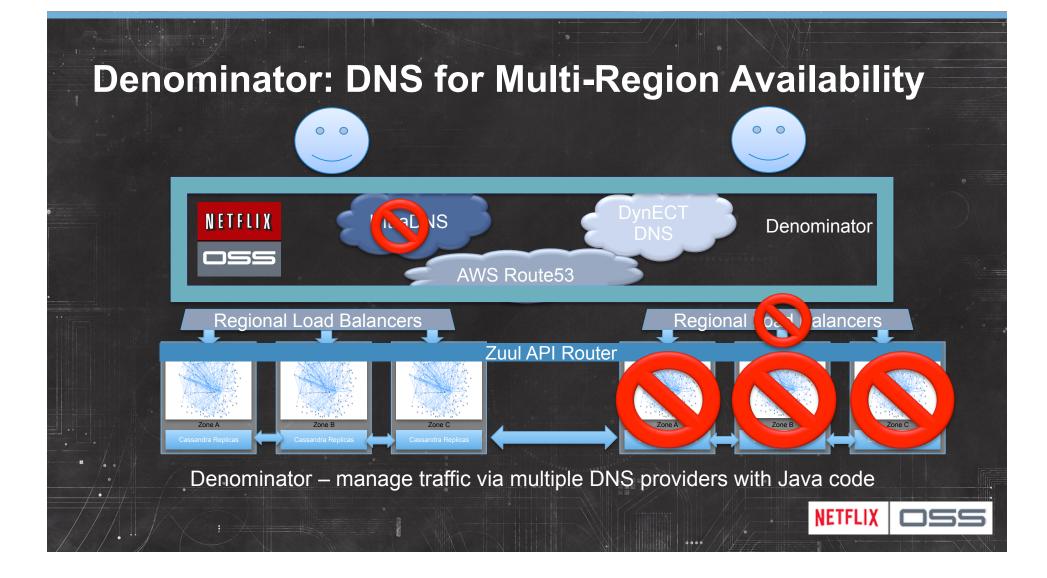

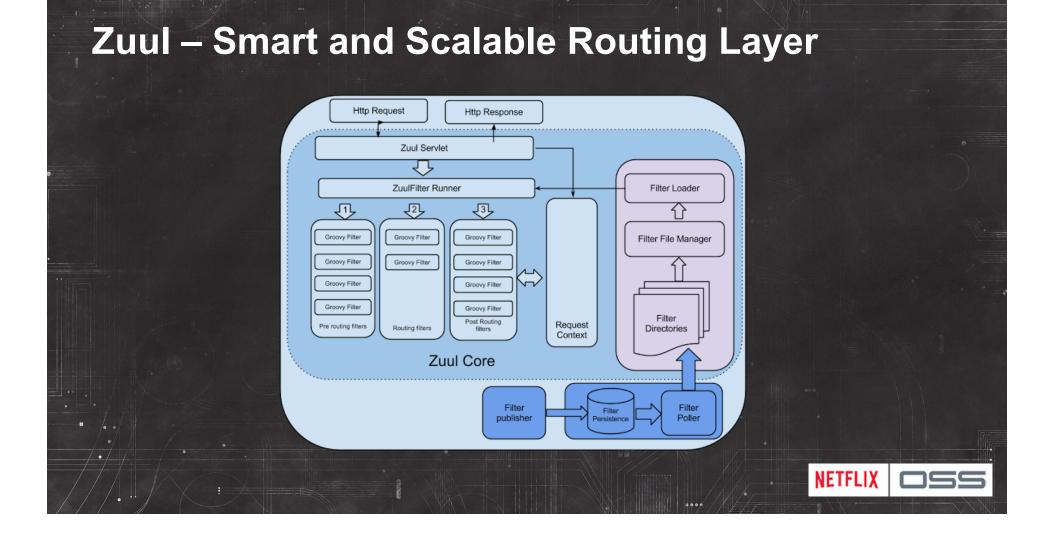

### **Ribbon library for internal request routing**

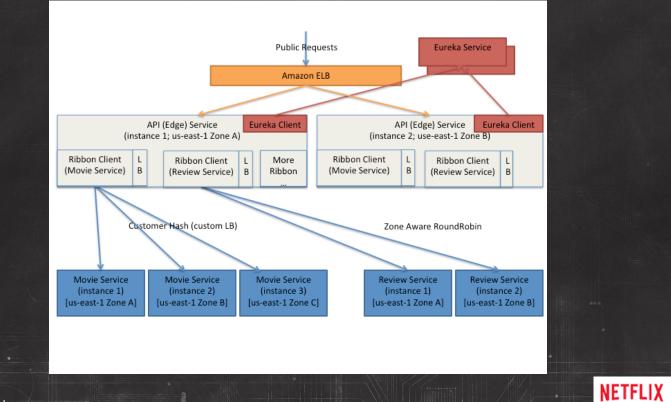

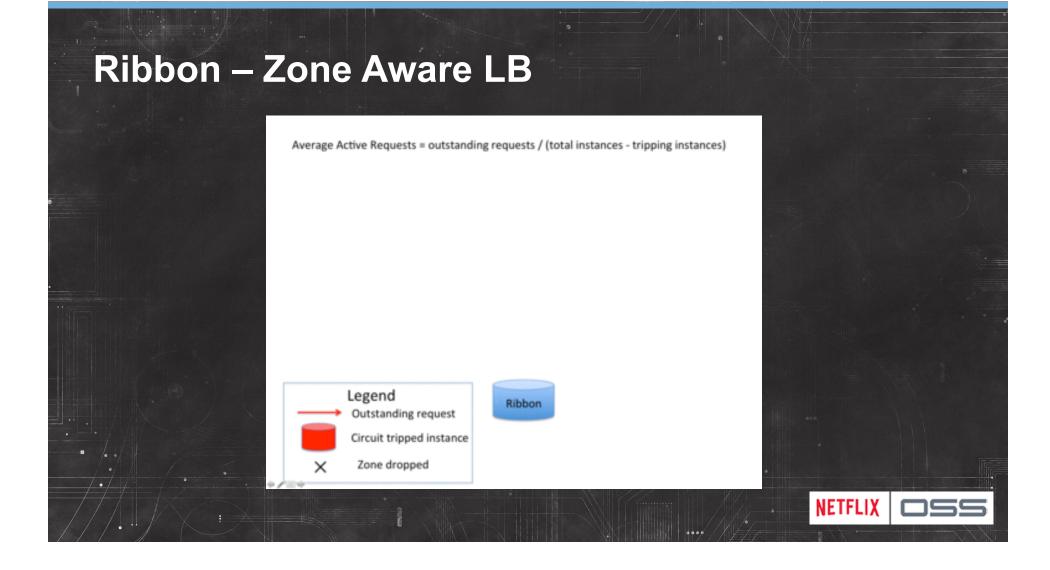

#### Karyon - Common server container

# Bootstrapping

- Dependency & Lifecycle management via Governator.
- Service registry via Eureka.
- Property management via Archaius
- Hooks for Latency Monkey testing
- Preconfigured status page and heathcheck servlets

# Karyon

## Embedded Status Page Console

- Environment
- Eureka
- JMX

| Astyanax                                                                      | Counters                           | Debug Data                               | Diagnostics     | Discovery       | Environment                                                                                    | Info       | Jars JMX       | NIWS         | Properties       | SLA       | Tracers      |       | Refresh | Machine Readable                     | filter          |  |  |
|-------------------------------------------------------------------------------|------------------------------------|------------------------------------------|-----------------|-----------------|------------------------------------------------------------------------------------------------|------------|----------------|--------------|------------------|-----------|--------------|-------|---------|--------------------------------------|-----------------|--|--|
| Filter:                                                                       |                                    | × +                                      | -               | com.net         | flix.servo:na                                                                                  | ime=Ll     | BStats_Ava     | ilableZo     | nes,*            |           |              |       |         |                                      |                 |  |  |
| <ul> <li>Catalina</li> <li>JMImplem</li> </ul>                                |                                    |                                          |                 | Attribut        | es                                                                                             |            |                |              |                  |           |              |       |         |                                      |                 |  |  |
|                                                                               |                                    | n.netflix.library.n<br>netflix.library.m |                 | C Refre         | C Refresh Search                                                                               |            |                |              |                  |           |              |       |         |                                      |                 |  |  |
|                                                                               |                                    | netflix.library.mar                      |                 | Key Anne        |                                                                                                |            |                |              |                  |           |              | \$    | Value   | \$                                   |                 |  |  |
|                                                                               | k.MonitoredRe                      |                                          | nagement        | {"class":"      | ("class":"LoadBalancerStats","Id":"akmsclient","level":"INFO","type":"INFORMATIONAL") value    |            |                |              |                  |           |              |       |         | [us-east-1e, us-east-                | 1d, us-east-1c] |  |  |
| > APPLI                                                                       | CATION                             |                                          |                 | {"class":       | {"class":"LoadBalancerStats","id":"atlas_publish","level":"INFO","type":"INFORMATIONAL"} value |            |                |              |                  |           |              |       |         | [us-east-1e, us-east-                | 1d, us-east-1c] |  |  |
| ASTYA                                                                         |                                    |                                          |                 | {"class":"      | LoadBalancerSt                                                                                 | ats","id": | chukwatracke   | rclient","le | vel":"INFO","ty  | pe":"INFO | ORMATIONAL*} | value |         | [us-east-1e, us-east-1d, us-east-1c] |                 |  |  |
|                                                                               | s_turtle.platfo<br>s_turtle_platfo | rmservice.astya                          | inax            | {"class":       | LoadBalancerSt                                                                                 | ats","id": | defaultRestCl  | ent","level  | ":"INFO","type   | ":"INFOR  | MATIONAL"}   | value |         | 0                                    |                 |  |  |
| PLATE                                                                         |                                    | offiservice                              |                 | {"class":       | LoadBalancerSt                                                                                 | ats","id": | "epic_publish" | "level":"IN  | FO", "type": "IN | FORMAT    | IONAL"}      | value |         | [us-east-1e, us-east-1d, us-east-1c] |                 |  |  |
|                                                                               | k.messaging                        |                                          |                 | {"class":       | LoadBalancerSt                                                                                 | ats","id": | "epicplugin"," | evel":"INFC  | ","type":"INFC   | RMATIO    | NAL"}        | value |         | [us-east-1e, us-east-1d, us-east-1c] |                 |  |  |
| com.netfli                                                                    | k.servo<br>ChukwaConsu             |                                          |                 | <u> </u>        |                                                                                                |            |                |              |                  |           |              |       |         |                                      |                 |  |  |
|                                                                               | ChukwaSende                        |                                          |                 | Showing 1       | to 6 of 6 entries                                                                              |            |                |              |                  |           |              |       |         |                                      |                 |  |  |
|                                                                               | QueueSize                          | -                                        |                 |                 |                                                                                                |            |                |              |                  |           |              |       |         |                                      |                 |  |  |
| Discov                                                                        | eryClient_Car                      | ncel                                     |                 |                 |                                                                                                |            |                |              |                  |           |              |       |         |                                      |                 |  |  |
| Discov                                                                        | eryClient_Fail                     | ed                                       |                 |                 |                                                                                                |            |                |              |                  |           |              |       |         |                                      |                 |  |  |
|                                                                               | veryClient_Fet                     |                                          |                 |                 |                                                                                                |            |                |              |                  |           |              |       |         |                                      |                 |  |  |
|                                                                               |                                    | ServiceUrlsFrom                          | nDNS            |                 |                                                                                                |            |                |              |                  |           |              |       |         |                                      |                 |  |  |
|                                                                               | veryClient_Ref                     |                                          |                 |                 |                                                                                                |            |                |              |                  |           |              |       |         |                                      |                 |  |  |
|                                                                               | veryClient_Ref                     |                                          |                 |                 |                                                                                                |            |                |              |                  |           |              |       |         |                                      |                 |  |  |
|                                                                               | veryClient_Reg                     |                                          |                 |                 |                                                                                                |            |                |              |                  |           |              |       |         |                                      |                 |  |  |
| <ul> <li>DiscoveryClient_Renew</li> <li>DiscoveryClient_Reregister</li> </ul> |                                    |                                          |                 |                 |                                                                                                |            |                |              |                  |           |              |       |         |                                      |                 |  |  |
| DiscoveryClient_Retry                                                         |                                    |                                          |                 |                 |                                                                                                |            |                |              |                  |           |              |       |         |                                      |                 |  |  |
|                                                                               | s_AvailableZo                      |                                          |                 |                 |                                                                                                |            |                |              |                  |           |              |       |         |                                      |                 |  |  |
| LBStat                                                                        | s_CircuitBreal                     | kerTrippedCoun                           | t               |                 |                                                                                                |            |                |              |                  |           |              |       |         |                                      |                 |  |  |
| LoadB                                                                         | alancer_AllSer                     | rverList                                 |                 |                 |                                                                                                |            |                |              |                  |           |              |       |         |                                      |                 |  |  |
| LoadB                                                                         | alancer_Choo                       | seServer                                 |                 |                 |                                                                                                |            |                |              |                  |           |              |       |         |                                      |                 |  |  |
|                                                                               | alancer_UpSe                       | rverList                                 |                 |                 |                                                                                                |            |                |              |                  |           |              |       |         |                                      |                 |  |  |
| PoolSi                                                                        |                                    |                                          |                 |                 |                                                                                                |            |                |              |                  |           |              |       |         |                                      |                 |  |  |
|                                                                               |                                    | eVisibilityTimeo                         |                 |                 |                                                                                                |            |                |              |                  |           |              |       |         |                                      |                 |  |  |
| Error: Visib                                                                  | le: 898 Tot                        | tal: 898 Last                            | updated: Mon Ma | ar 04 2013 23:1 | 3:52                                                                                           |            |                |              |                  |           |              |       |         |                                      |                 |  |  |
|                                                                               |                                    |                                          |                 |                 |                                                                                                |            |                |              |                  |           |              |       |         |                                      |                 |  |  |
|                                                                               |                                    |                                          |                 |                 |                                                                                                |            |                |              |                  |           |              | XIIX  |         |                                      |                 |  |  |
|                                                                               |                                    |                                          |                 |                 |                                                                                                |            |                |              |                  |           |              |       | JETI    | FLIX                                 |                 |  |  |
|                                                                               |                                    |                                          |                 |                 |                                                                                                |            |                |              |                  |           |              |       |         |                                      |                 |  |  |
|                                                                               |                                    | 2                                        |                 |                 |                                                                                                |            |                |              |                  |           |              |       |         |                                      |                 |  |  |

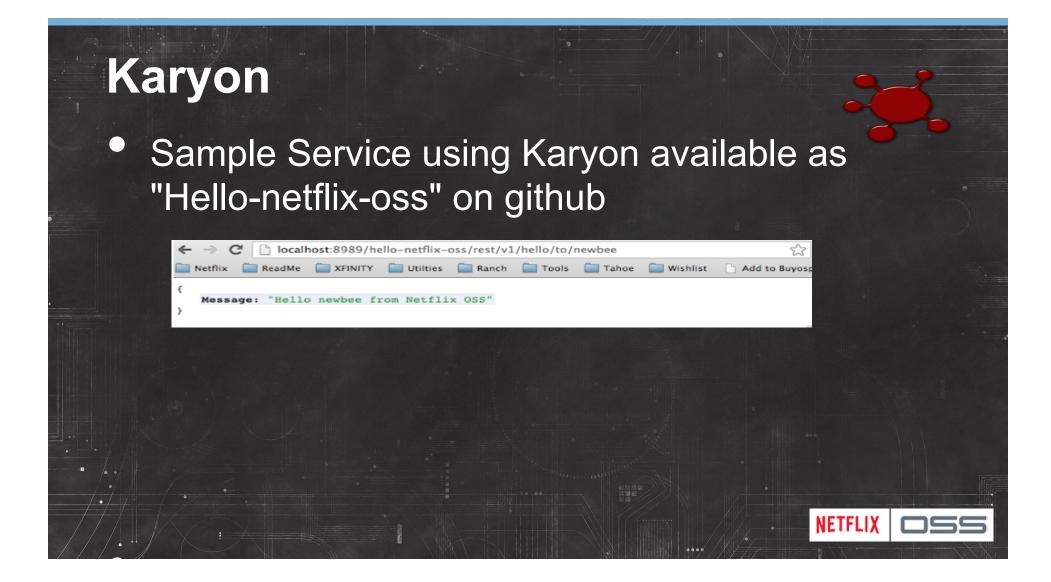

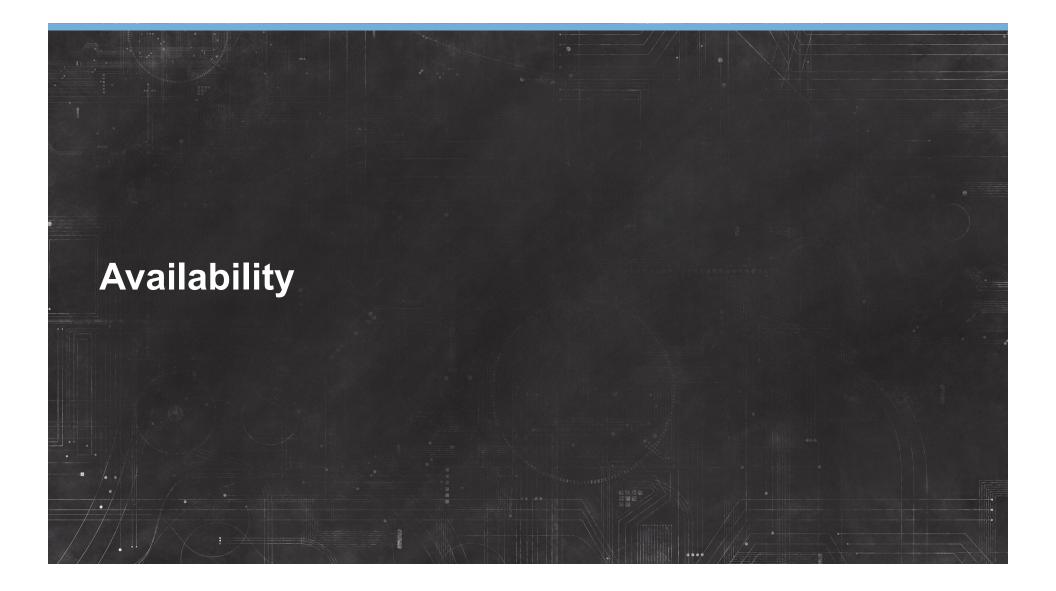

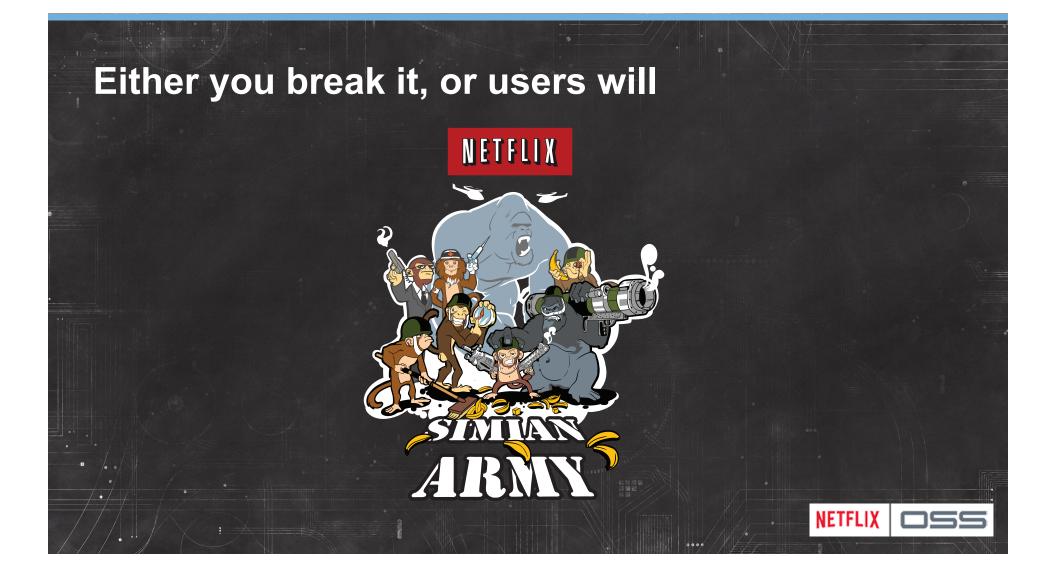

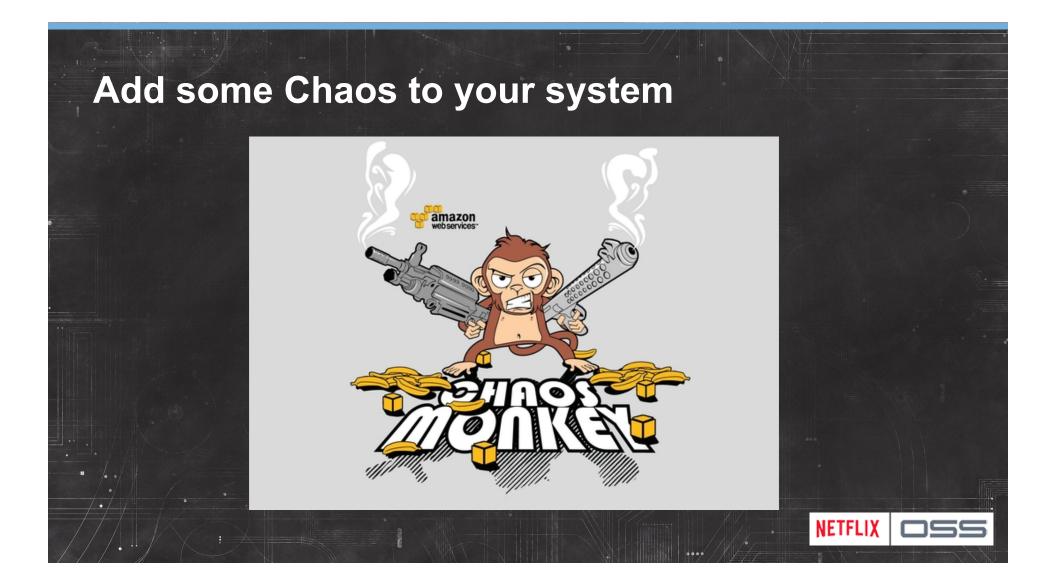

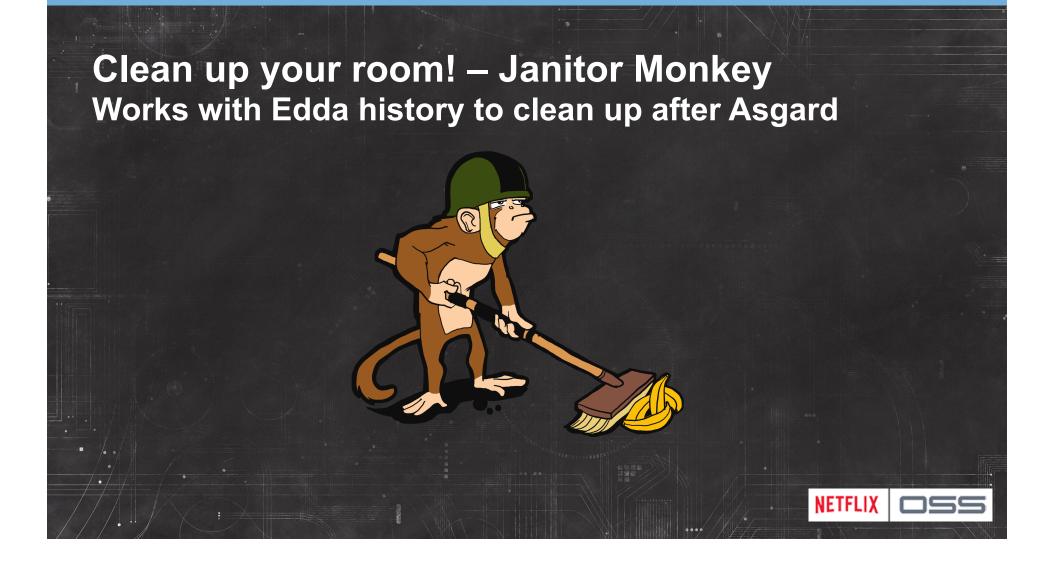

#### **Conformity Monkey** Track and alert for old code versions and known issues Walks Karyon status pages found via Edda

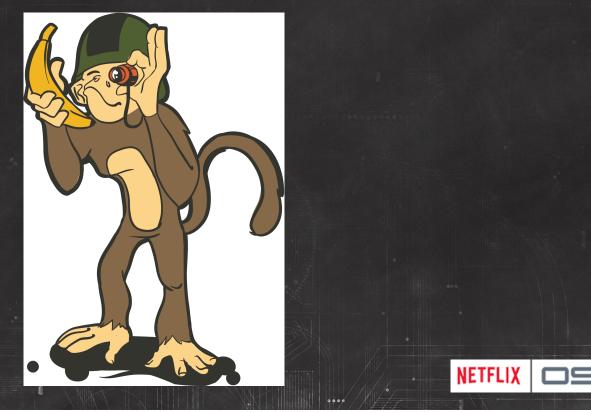

#### Hystrix Circuit Breaker: Fail Fast -> recover fast App Container (Tomcat/Jetty/etc) Depend 10 Th Dependency C Dependency B Dependency D Dependency E Dependency F Dependency G Dependency I Dependency H Dependency L Dependency K Dependency O Dependency C Dependency R NETFLIX

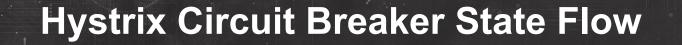

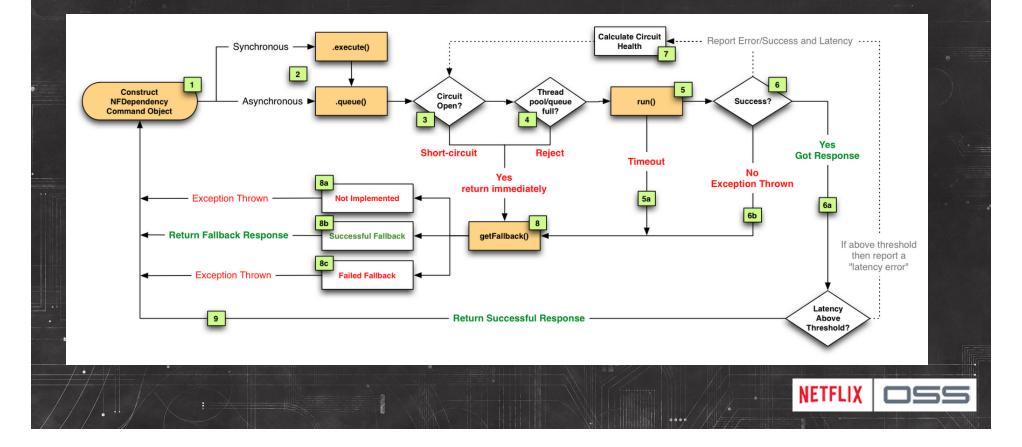

#### Turbine Dashboard Per Second Update Circuit Breakers in a Web Browser

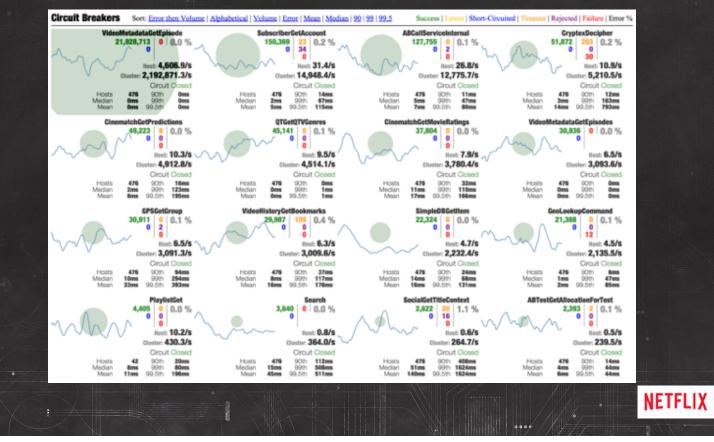

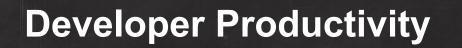

#### Blitz4J – Non-blocking Logging

- Better handling of log messages during storms
- Replace sync with concurrent data structures.
- Extreme configurability
- Isolation of app threads from logging threads

#### JVM Garbage Collection issues? GCViz!

- Convenient
- Visual
- Causation
- Clarity
- Iterative

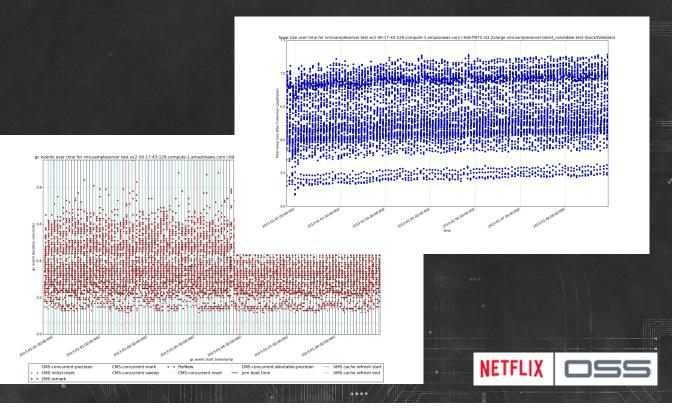

#### Pytheas – OSS based tooling framework

- Guice
- Jersey
- FreeMarker
- JQuery
- DataTables
- D3
- JQuery-UI
- Bootstrap

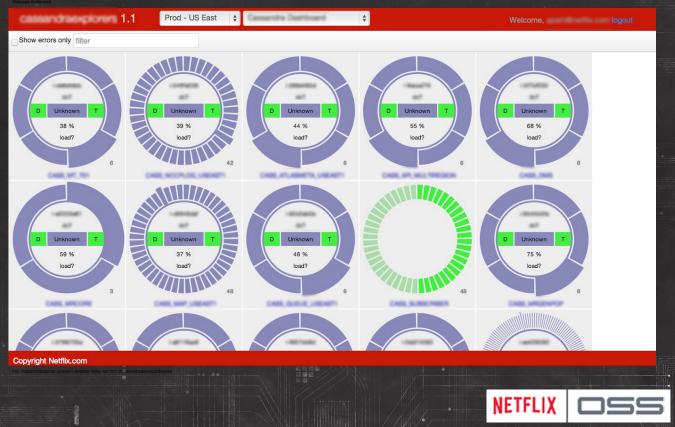

## **RxJava - Functional Reactive Programming**

- A Simpler Approach to Concurrency
  - Use Observable as a simple stable composable abstraction
- Observable Service Layer enables any of
  - conditionally return immediately from a cache
  - block instead of using threads if resources are constrained
  - use multiple threads
  - use non-blocking IO
  - migrate an underlying implementation from network based to inmemory cache

NETFLIX

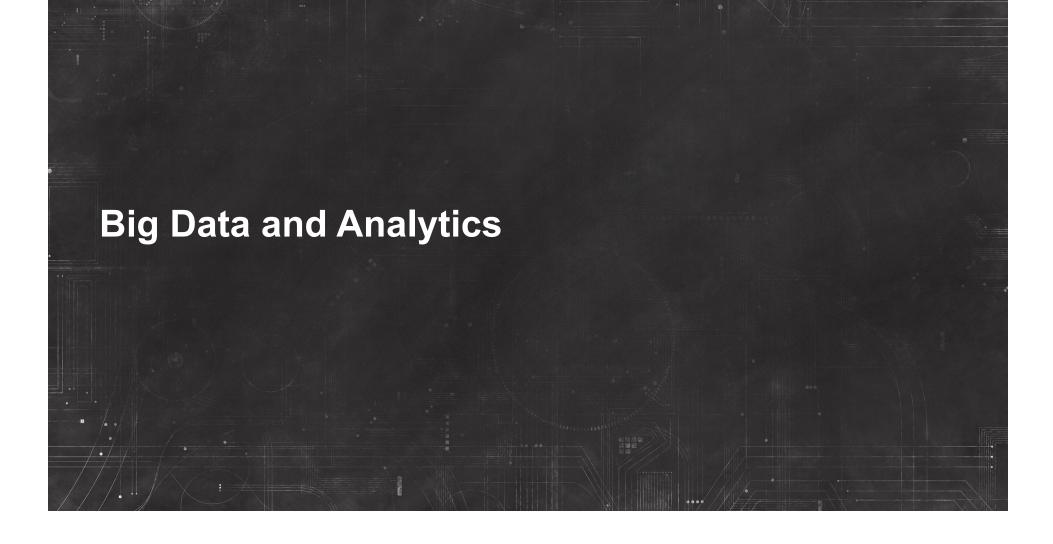

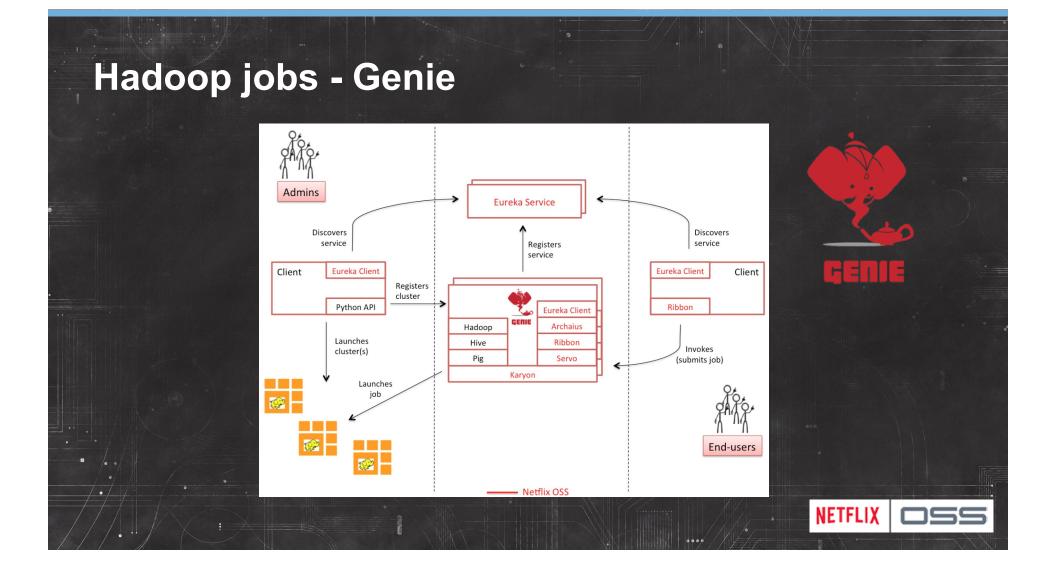

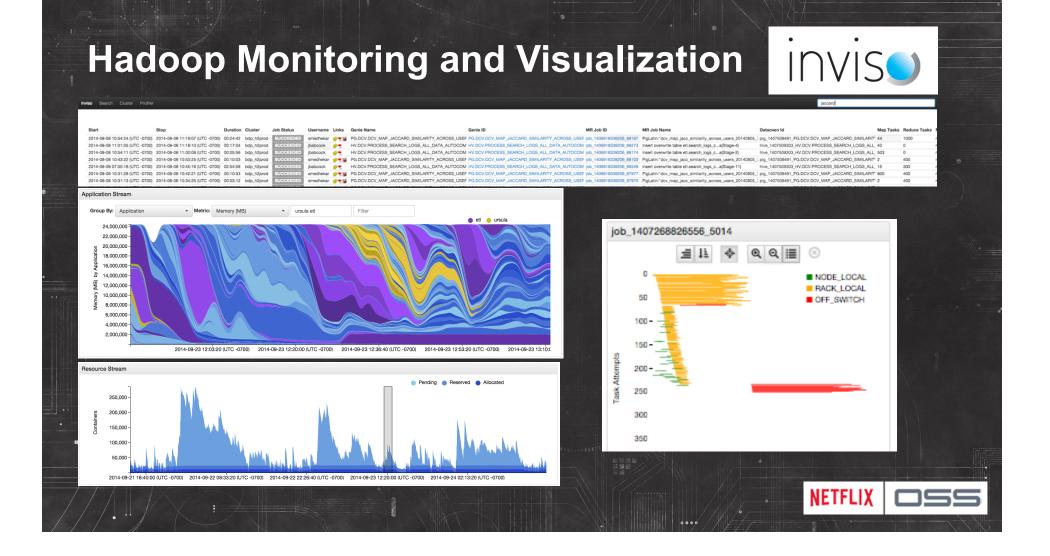

### S3mper – Tracking Eventual Consistency http://techblog.netflix.com/2014/01/s3mper-consistency-in-cloud.html

- S3 updates may take time to propagate for EMR
- S3mper uses a DynamoDB index to track state

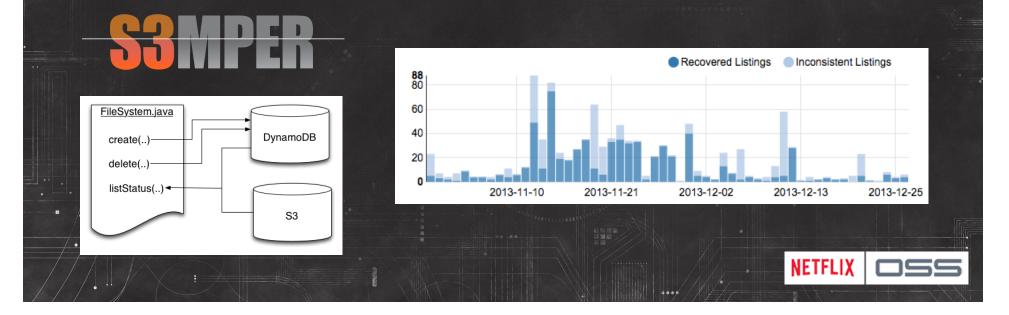

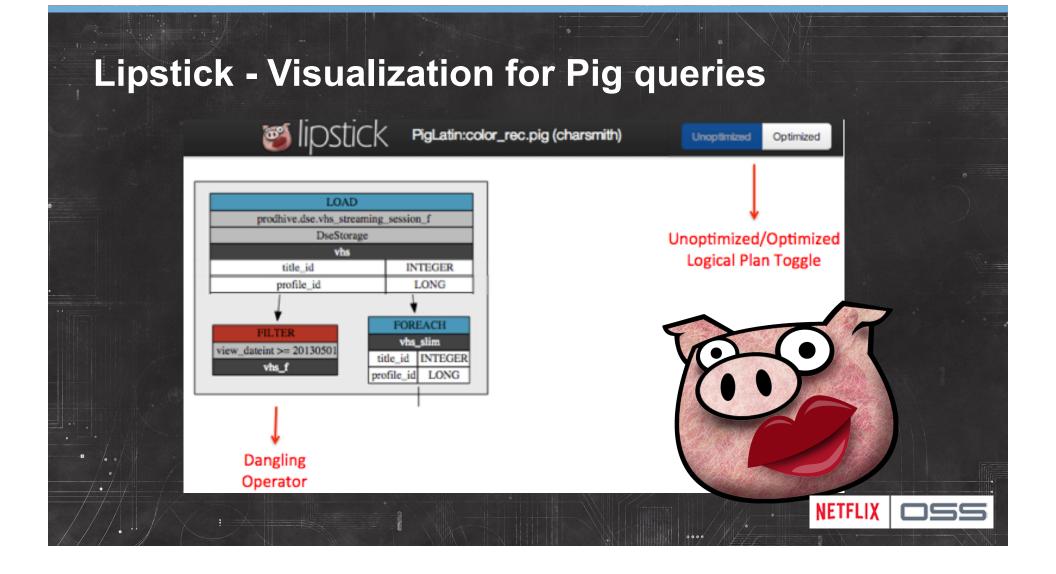

## **PigPen – Distributed Map-Reduce for Clojure**

## Compiles to Pig underneath

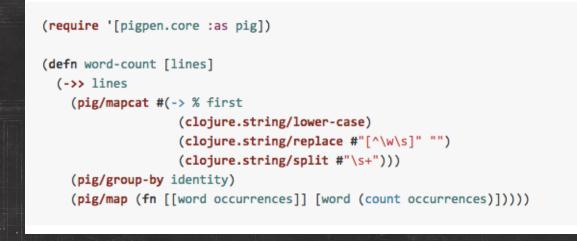

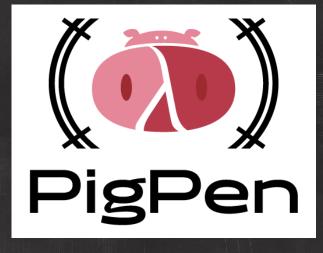

NETFLIX

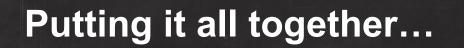

## **Sample Application – RSS Reader**

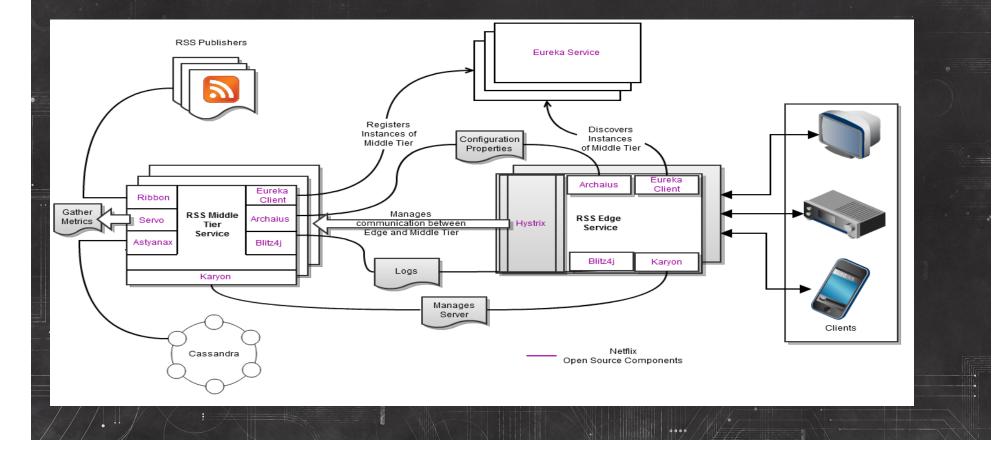

# 3<sup>rd</sup> Party Sample App by Chris Fregly fluxcapacitor.com

Flux Capacitor is a Java-based reference application demonstrating the following:

archaius (zookeeper-based dynamic configuration) astyanax (cassandra client) blitz4j (asynchronous logging) curator (zookeeper client) eureka (discovery service) exhibitor (zookeeper administration) governator (guice-based DI extensions) hystrix (circuit breaker) karyon (common base web service) ribbon (eureka-based REST client) servo (metrics client)

turbine (metrics aggregation)

Flux uses many popular open source tools such as Graphite, Jersey, Jetty, Netty, and Tomcat.

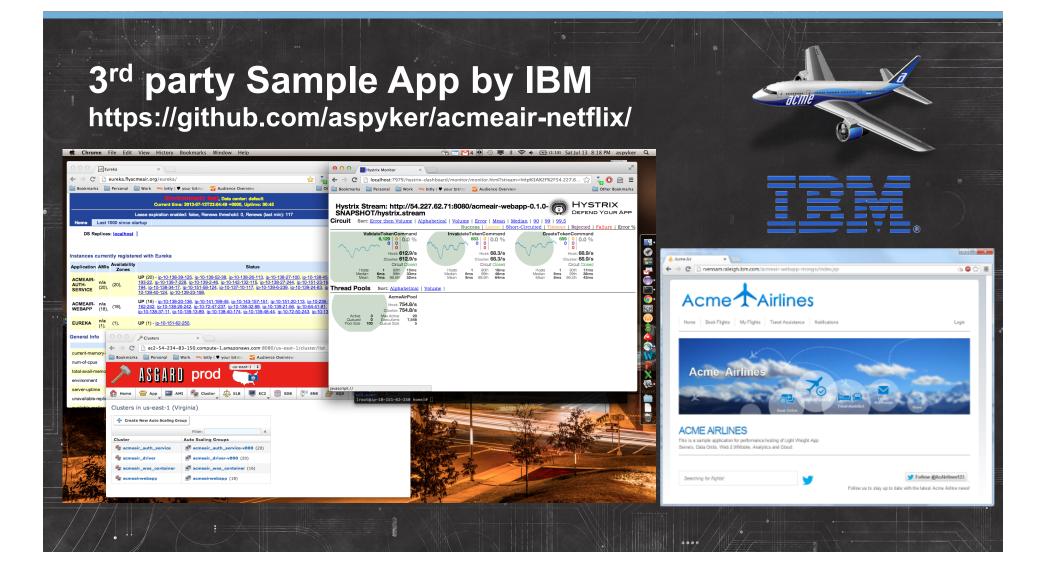

#### Some of the companies using NetflixOSS (There are many more, please send in your logo!) NETFLIX Netflix Open Source Software Center Powered By NetflixOSS Repositories swrve FullContact **XIXCHC Yammer**<sup>¢</sup> vennetics **\_**flipkart\_ yelp& genomics coursera Hotels.com TH **UCALYPTUS** AnsWerS MORTAR YAHOO! StumbleUpor SUNCORP GROUP **OpenSCG**<sup>™</sup> UserEvents bazaarvoice: Maginatics

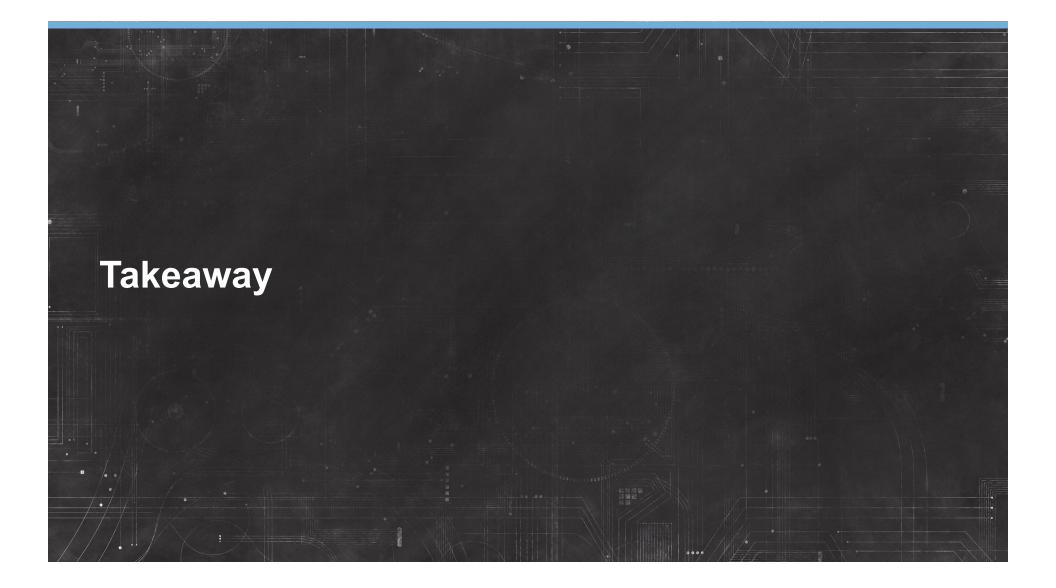

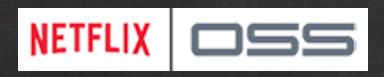

### Use NetflixOSS to scale your startup or re:Invent your Enterprise

### Contribute to existing github projects and add your own

## Some of the NetflixOSS Team

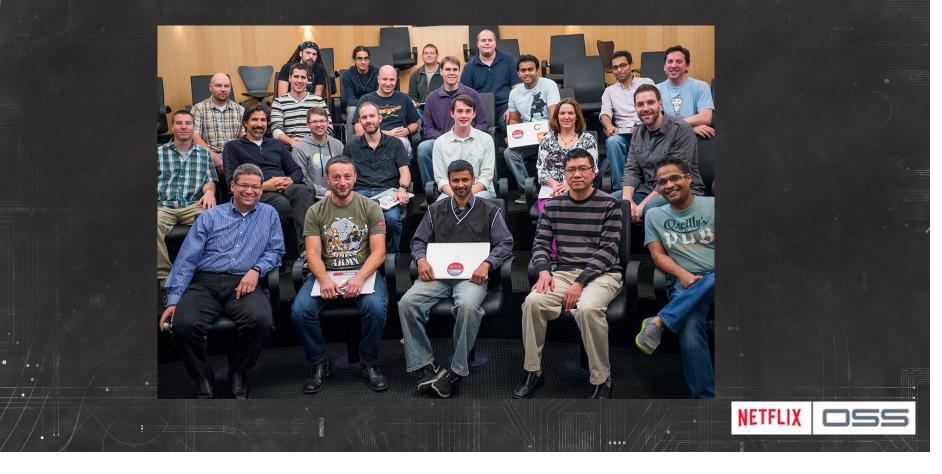